Bakalářská práce

# **Hybridní úložiště dat pro simulátor přenosové sítě**

*Ondřej Svoboda*

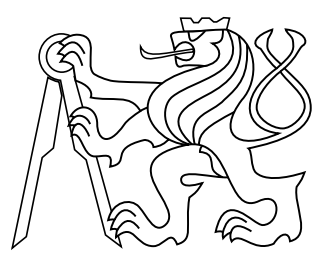

Květen 2015

Vedoucí práce: Ing. Jan Zábojník

České vysoké učení technické v Praze Fakulta elektrotechnická, Katedra řídicí techniky

České vysoké učení technické v Praze Fakulta elektrotechnická

katedra řídicí techniky

## **ZADÁNÍ BAKALÁŘSKÉ PRÁCE**

### Student: **Ondřej Svoboda**

Studijní program: Kybernetika a robotika Obor: Systémy a řízení

Název tématu: **Hybridní úĺožiště dat pro simulátor přenosové sítě**

#### Pokyny pro vypracování:

1. Seznamte se s problematikou a prostudujte literaturu dodanou vedoucím práce.

2. Navrhněte strukturu hybridního datového úložiště. Využijte kombinaci relační/objektové databáze a úložiště pro časové řady.

3. K úložišti vytvořte API v Pythonu a C#.

4. Funkčnost aplikace ověřte úspěšným importem a exportem serializovaného scénáře.

5. Vyhodnoťte rychlost importu/exportu scénáře a proveďte případné optimalizace.

#### Seznam odborné literatury:

[1] The HDF Group. Hierarchical Data Format, version 5, 1997-NNNN, http://www.hdfgroup.org/HDF5/

[2] MariaDB, https://mariadb.com/

[3] Entity framework, https://msdn.microsoft.com/en-us/data/ef.aspx

[4] NHibernate, http://nhibernate.info/

[5] O. Zlevor, "Optimalizace provozu elektrických VN sítí pomocí řízení spotřeby", BP, FEL CVUT, 2014

[6] J. Zabojnik, "Modelování výroby a toků elektrické energie v evropské přenosové soustavě", DP, FEL CVUT, 2012

#### Vedoucí: Ing. Jan Zábojník

Platnost zadání: do konce letního semestru 2015/2016

L.S.

prof. Ing. Michael Šebek, DrSc. vedoucí katedry

prof. Ing. Pavel Ripka, CSc. děkan

V Praze dne 20. 2. 2015

## **Poděkování**

Rád bych poděkoval vedoucímu této bakalářské práce Ing. Janu Zábojníkovi za jeho pedagogickou a odbornou pomoc a další cenné rady při zpracování této bakalářské práce. Dále děkuji své rodině a přátelům za podporu při mém studiu a psaní této práce.

## **Prohlášení**

Prohlašuji, že jsem předloženou práci vypracoval samostatně, a že jsem uvedl veškeré použité informační zdroje v souladu s Metodickým pokynem o dodržování etických principů při přípravě vysokoškolských závěrečných prací.

V Praze dne  $\dots\dots\dots\dots\dots$ 

## **Abstrakt**

Tato bakalářská práce se zabývá návrhem struktury úložiště dat pro simulátor elektrické přenosové soustavy a aplikace, která toto úložiště bude spravovat. Jejím výsledkem jsou funkční aplikace napsané v jazyce Python a C# využívající jako úložiště dat kombinaci souborů ve formátu HDF5 a SQL databáze. Navržená aplikace ukládá odsimulovaná data a zpracovává a odesílá data do aplikace klienta k jejich vizualizaci.

### **Klíčová slova**

hybridní databáze, přenosová soustava, HDF5 formát, objektově relační mapování, serverová aplikace

## **Abstract**

This bachelor thesis describes design of data storage for electrical power grid simulator and its servicing API. The outcome are a featured API written in Python and  $C#$ languages using data storage combination of HDF5 format files and relational database. Application stores simulated data from simulator and prepares data for sending to client application for visualization.

### **Keywords**

hybrid database, power grid, HDF5 format, relation objectional mapping, server application

## **Obsah**

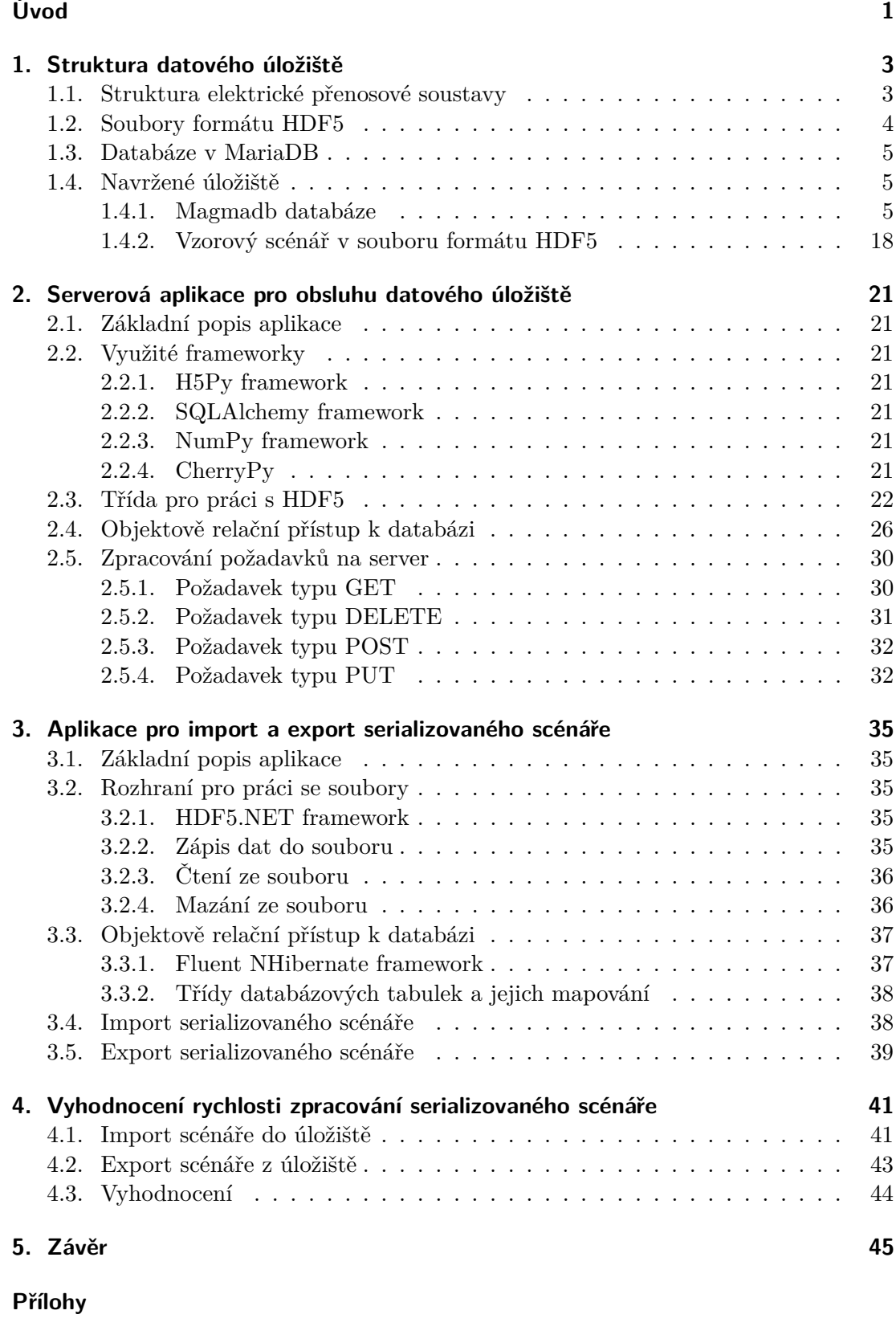

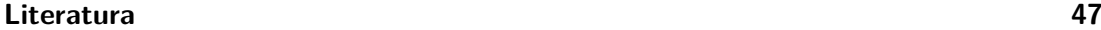

A. Obsah přiloženého CD

## **Seznam obrázků**

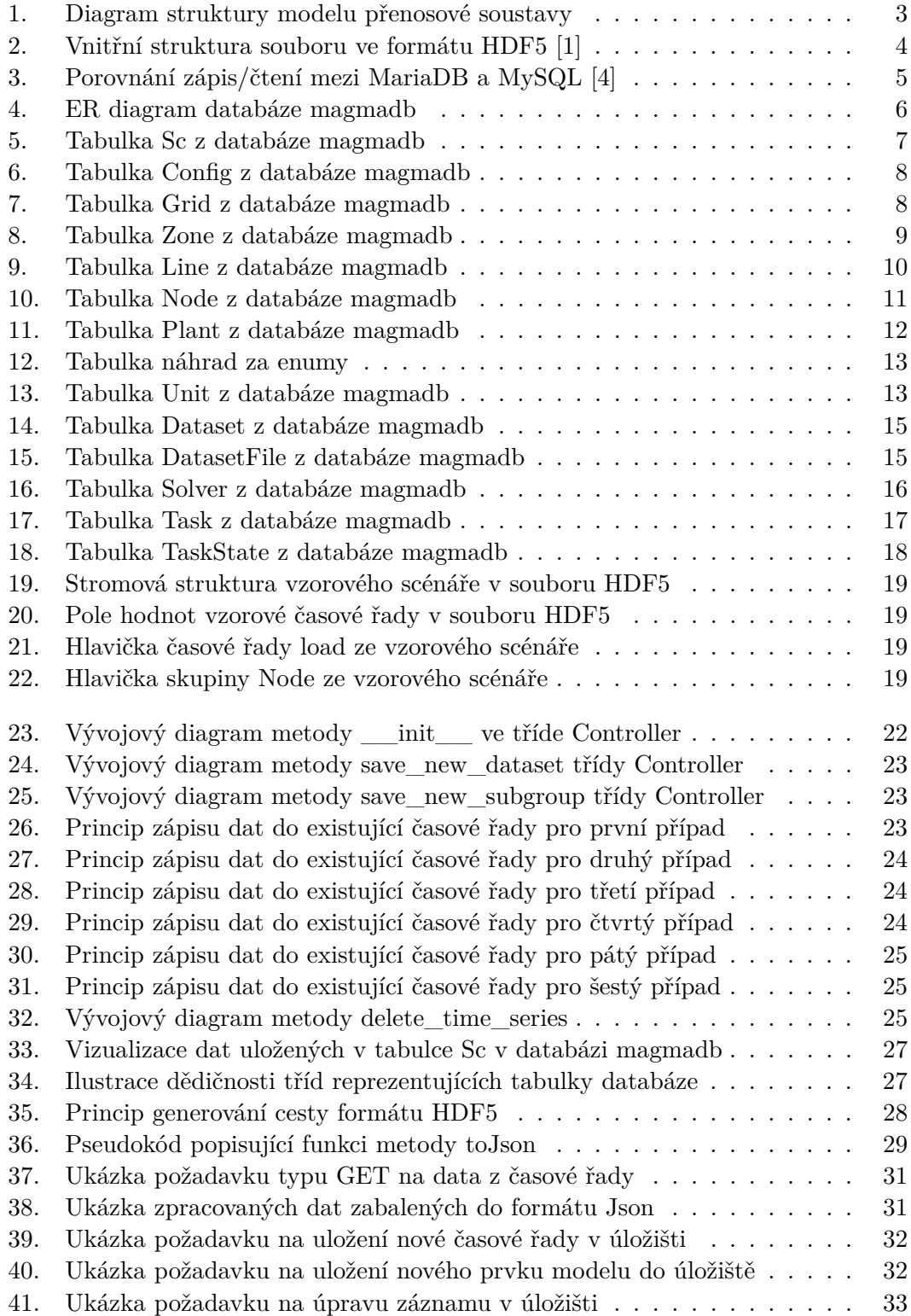

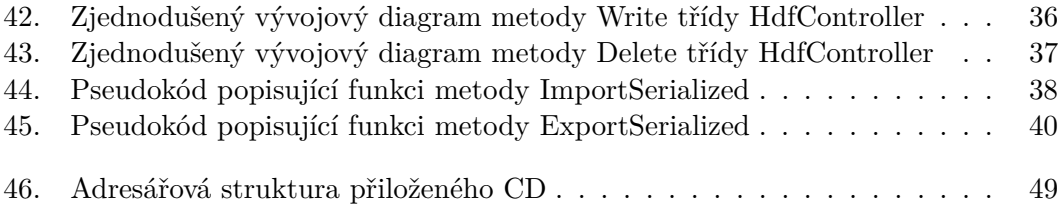

## <span id="page-16-0"></span>**Seznam tabulek**

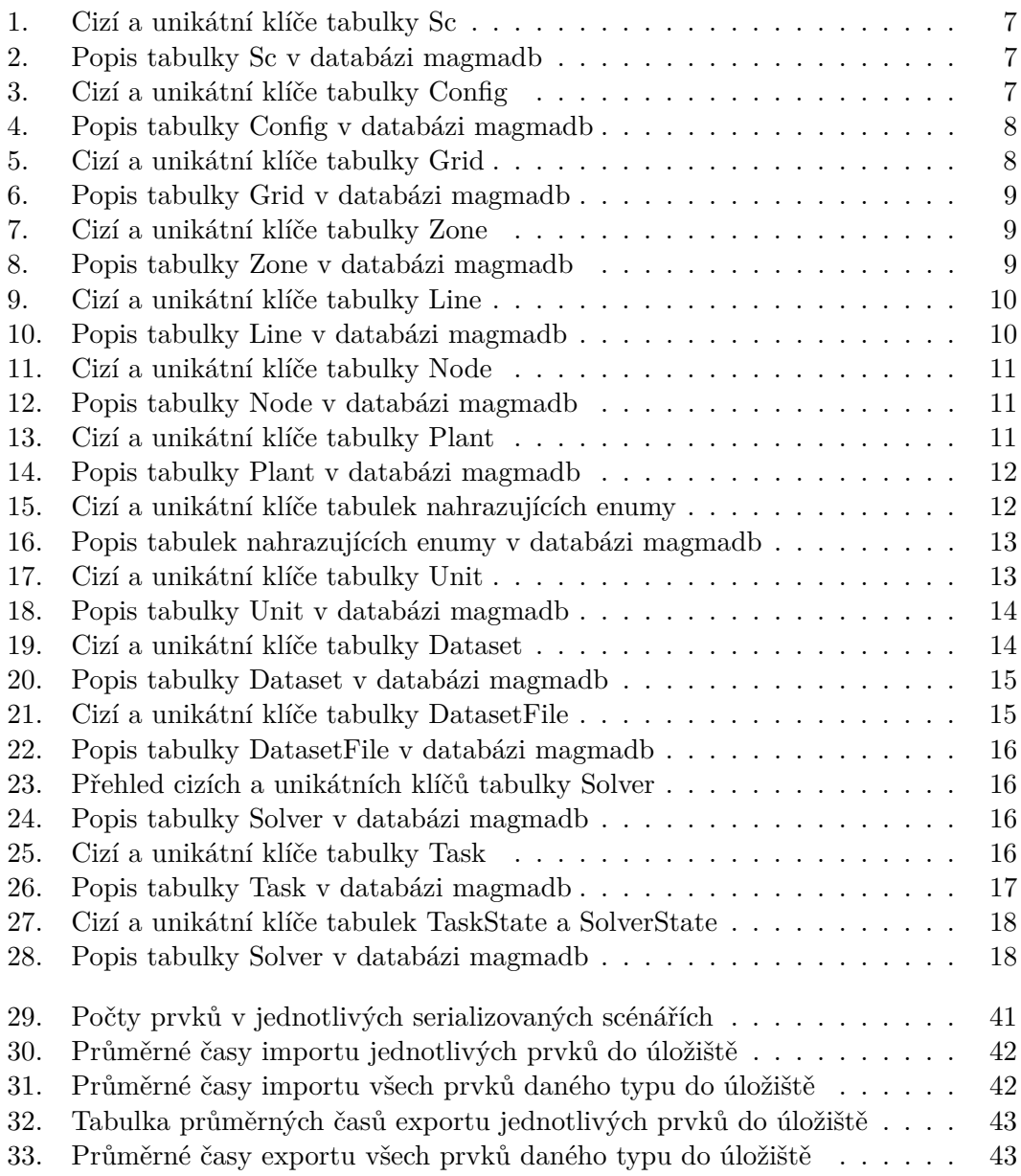

# **Úvod**

Pro budoucí rozvoj elektrické přenosové soustavy je nutné simulovat její chování v závislosti na její struktuře. V současné době pro tento účel existuje aplikace, která simuluje výrobu a přenos elektrické energie v rozvodné síti. Výstupem simulací této aplikace je značné množství dat, které je potřeba pro pozdější analýzu skladovat.

Tyto data jsou v současnosti skladována ve formátu serializovaného scénáře, který neumožňuje jednoduchou správu a editaci scénářů. Z tohoto důvodu je potřeba navrhnout nové hybridní úložiště dat, které kombinuje relační databázi pro ukládání jednotlivých částí rozvodné sítě, s datovým formátem, který je orientovaný na skladování velkého množství dlouhých číselných řad, které mohou obsahovat až desetitisíce hodnot. Pro správu tohoto úložiště je dále potřeba navrhnout a vytvořit API v jazyce Python a C#. API v jazyce Python bude využita pro zpracování a vizualizaci dat skladovaných v úložišti formou interaktivní webové aplikace, zatímco API v jazyce C# bude použita pro import/export dat mezi úložištěm a aplikací simulátoru.

První kapitola uvádí krátký popis přenosové soustavy, návrh a strukturu hybridního úložiště dat a vzorový uchovaný scénář. Ve druhé kapitole je popsána API pro zpracování uložených dat k jejich prezentaci. Třetí kapitola popisuje API pro import serializovaného scénáře ze simulátoru do úložiště a naopak. Čtvrtá kapitola je věnována vyhodnocení rychlosti importu a exportu scénáře prostřednictvím API ze třetí kapitoly. V závěru je provedeno shrnutí dosažených výsledků a předloženy návrhy na budoucí zlepšení.

## <span id="page-20-0"></span>**1. Struktura datového úložiště**

Tato kapitola se zabývá navrženou strukturou hybridního datového úložiště a popisem struktury použitého modelu elektrické přenosové soustavy, databáze a souborového formátu.

## <span id="page-20-1"></span>**1.1. Struktura elektrické přenosové soustavy**

Každý uložený scénář znázorňuje model rozvodné sítě odsimulovaný s určitými parametry. Model se skládá ze šesti základních prvků. Každý scénář obsahuje právě jednu síť Grid, která představuje oblast simulované rozvodné soustavy. Tato síť se dále dělí na menší oblasti Zone. Každá Zone může obsahovat uzly sítě Node a jejich propojení vedením Line. Také se zde mohou vyskytovat uzly a vedení, které nenáleží do žádné oblasti Zone, ale pouze přímo do sítě Grid. Každý uzel v sobě sdružuje elektrárny Plant, které obsahují bloky Unit. Elektrárny se navíc liší typem (tepelné, přečerpávací, akumulační a s obnovitelnými zdroji), který je uveden u každé z nich. Elektrárny různých typů se liší časovými řadami.

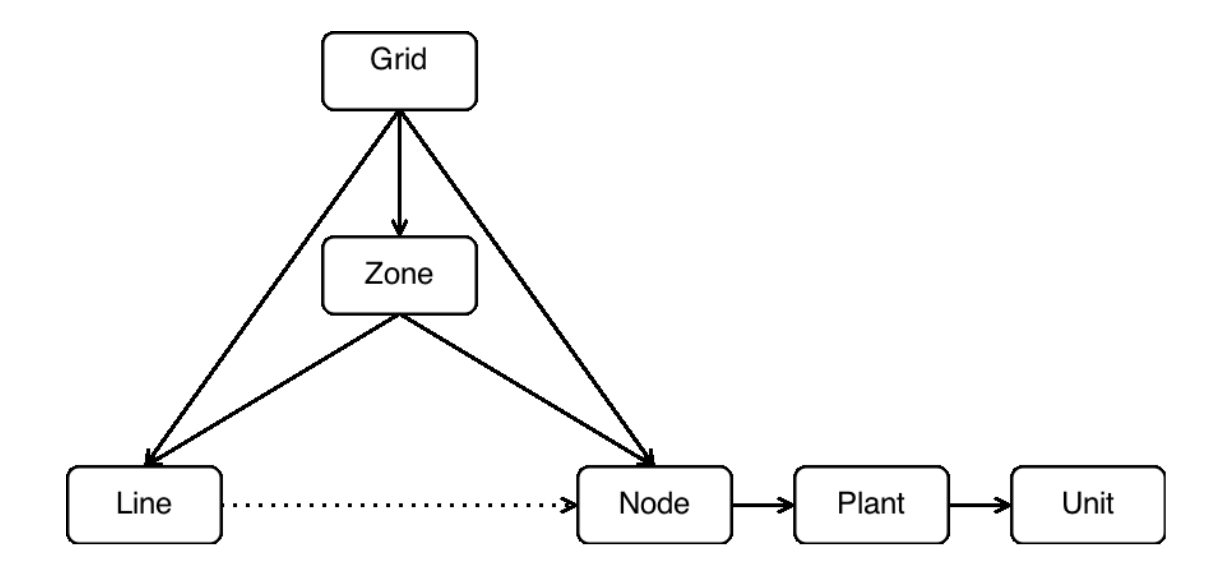

<span id="page-20-2"></span>**Obr. 1.** Diagram struktury modelu přenosové soustavy

Každý z těchto prvků modelu má svá specifická vstupní a výstupní data. Vstupní data jsou parametry daného prvku a výstupní data jsou odsimulované průběhy sledovaných veličin (již zmíněné časové řady). Uložení všech těchto prvků a jejich časových řad je popsány později.

## <span id="page-21-0"></span>**1.2. Soubory formátu HDF5**

HDF5 je přenosný open-source hierarchický datový formát, navržený pro uchovávání a organizaci velkého množství komplexních číselných dat. Jedná se o virtuální souborový systém v souboru, využívající symbolické odkazy. Je to otevřený formát a je široce podporovaný mnoha nástroji a programovacími jazyky.

Soubory formátu HDF5 jsou samopopisné a dovolují tak uživateli vytvářet složité vztahy a podmínky mezi daty bez nutnosti dalšího souboru s metadaty. Formát HDF5 také podporuje tzv. data slicing a extrahování částí časových řad, což znamená, že pro získání časové řady nemusí být načten do paměti RAM celý soubor. Typické použití souborů tohoto formátu je ve výzkumu, kdy je potřeba zaznamenat velké množství číselných řad. Vnitřní strukturu těchto souborů, která je vyobrazena na obr. [2,](#page-21-1) lze zobrazit pomocí programu HDFView, který je také open-source. Tento program umožňuje zobrazit uložená data v poli a základní vykreslení těchto dat do grafu.

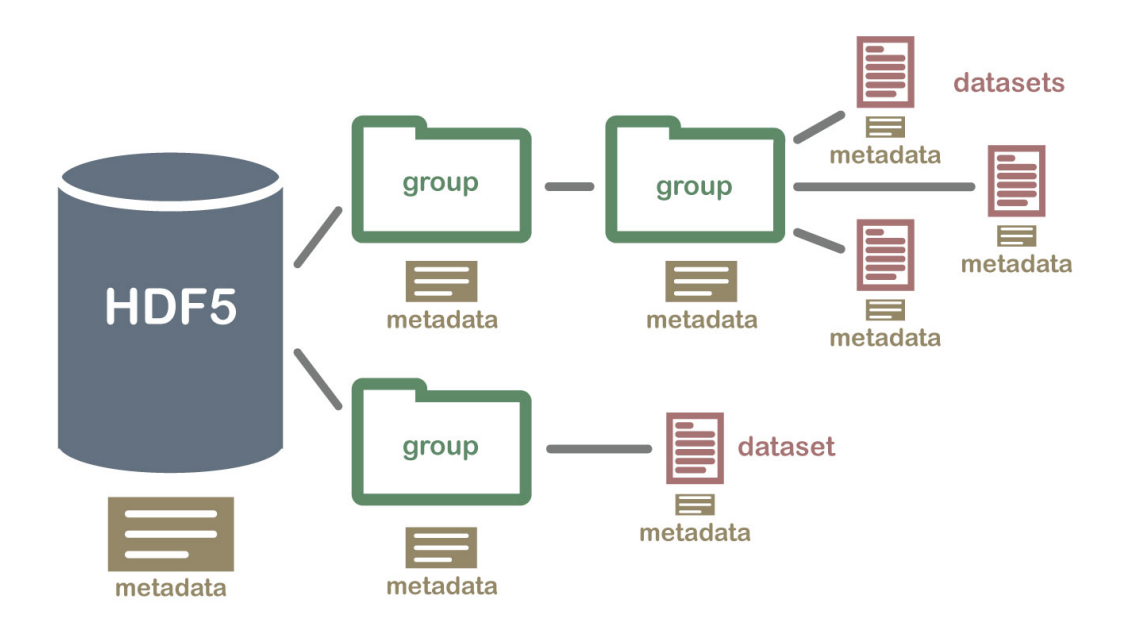

<span id="page-21-1"></span>**Obr. 2.** Vnitřní struktura souboru ve formátu HDF5 [\[1\]](#page-64-0)

Soubory typu HDF5 se skládají ze dvou základních prvků: ze skupin a časových řad. Skupiny jsou struktury, které obsahují žádnou nebo více instancí dalších skupin nebo časových řad. Skládají se ze dvou částí, z hlavičky, která obsahuje jméno skupiny a seznam jejích vlastností, a ze symbolické tabulky, která obsahuje seznam všech časových řad, náležících do této skupiny. Časové řady jsou struktury, které uchovávají číselná data. Skládají se ze dvou částí: z hlavičky, která obsahuje informace potřebné k interpretaci uložených dat, a z vícedimenzionálního pole, které umožňuje ukládat data homogenního typu. [\[2\]](#page-64-2)

## <span id="page-22-0"></span>**1.3. Databáze v MariaDB**

Pro toto navrhované úložiště byla vybrána databáze MariaDB. Jedná se o open-source relační databáze. MariaDB vznikla jako nástupnická větev databáze MySQL, se kterou je zpětně binárně kompatibilní. To znamená, že všechny rozhraní pro práci s MariaDB jsou stejná jako pro MySQL a všechny klientské API, protokoly a struktury jsou identické. MariaDB obsahuje navíc některé nové funkce a oproti MySQL je v mnoha ohledech více optimalizovaná a tím i rychlejší. [\[3\]](#page-64-3)

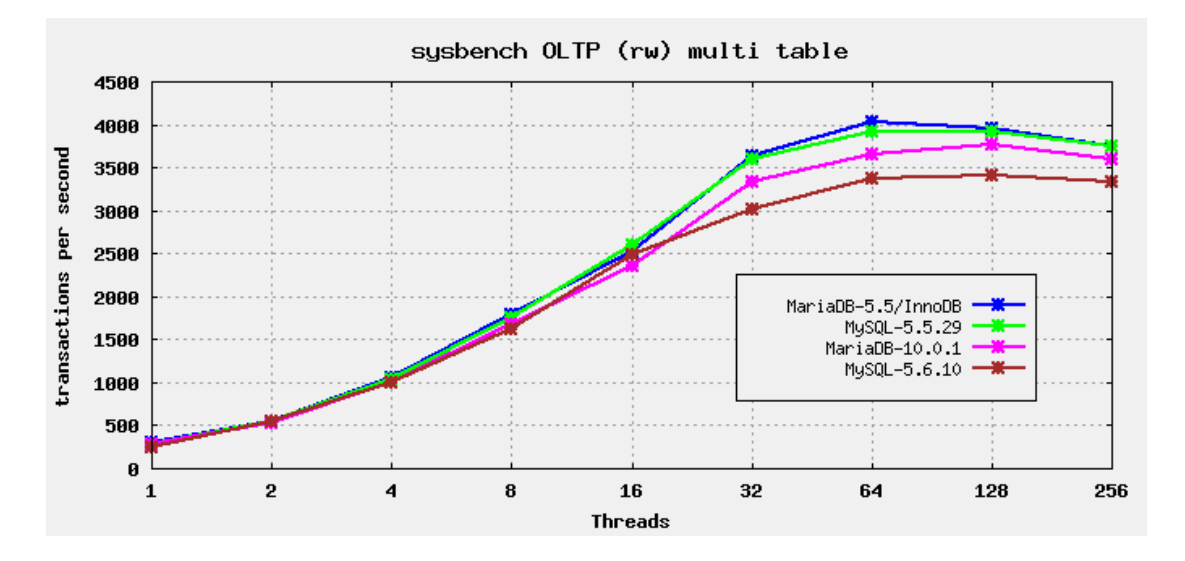

<span id="page-22-3"></span>**Obr. 3.** Porovnání zápis/čtení mezi MariaDB a MySQL [\[4\]](#page-64-1)

Graf na obr[.3](#page-22-3) ukazuje porovnání počtu zpracovaných zápisů a čtení za sekundu v závislosti na počtu připojených vláken. Je z něj patrné, že použitá databáze MariaDB verze 10.0.1 převážně převyšuje aktuálně nejnovější verzi databáze MySQL. Pro vizualizaci tabulek z databáze magmadb byla použita open-source aplikace HeidiSQL.

## <span id="page-22-1"></span>**1.4. Navržené úložiště**

Tato sekce se zabývá strukturou navrhovaného hybridního úložiště, které se skládá ze dvou částí. Z relační databáze, ve které jsou uloženy informace o prvcích modelu elektrické rozvodné soustavy a dalších pomocných prvcích, a ze souborů formátu HDF5, ve kterých jsou uloženy vstupní a výstupní časové řady. Obě části úložiště jsou propojeny na úrovni API.

## <span id="page-22-2"></span>**1.4.1. Magmadb databáze**

Navržená databáze nazvaná magmadb se skládá z celkem dvaceti tabulek. Struktura každé z nich je názorně popsána. Vazby mezi tabulkami jsou realizovány pomocí cizích klíčů. Cizí klíče mezi tabulkami, představující prvky modelu přenosové soustavy, jsou pro jednodušší operace mazání a editace záznamů nastaveny na možnost "Cascade All". To znamená, že při změně hodnoty v odkazované tabulce se změní hodnota i v tabulce odkazující a také to, že při smazání záznamu z odkazované tabulky se smažou všechny záznamy, které na tento záznam odkazují. Tyto vazby jsou důležité také pro zpětnou

#### 1. Struktura datového úložiště

rekonstrukci cesty k danému objektu v souboru formátu HDF5, která je generována na úrovni API pro načtení hodnot z příslušných časových řad.

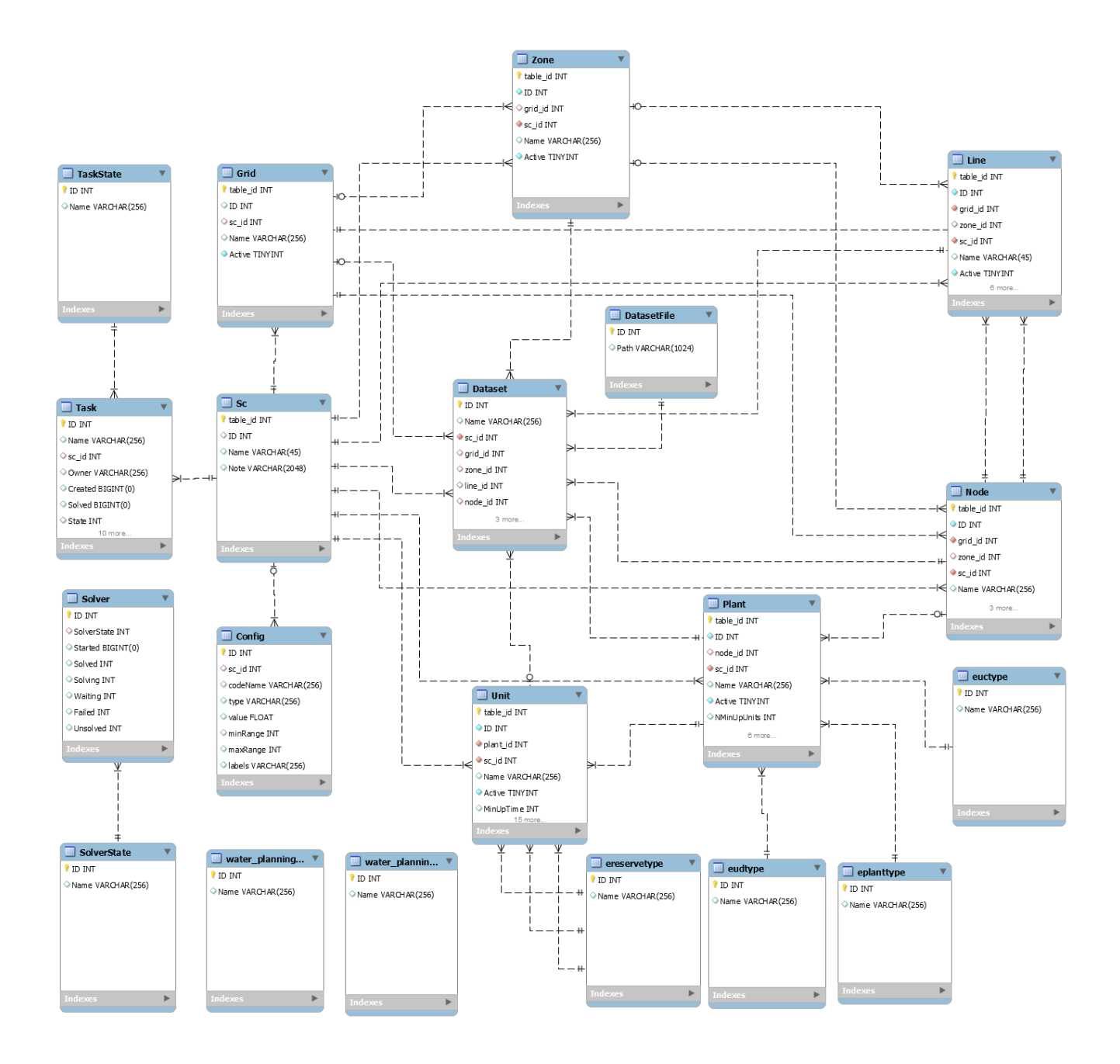

<span id="page-23-0"></span>**Obr. 4.** ER diagram databáze magmadb

**Sc** Sc je tabulka všech skladovaných scénářů v úložišti. Na tuto tabulku se odkazují cizími klíči všechny tabulky prvků modelu přenosové soustavy, tabulka časových řad, úloh a tabulka s vlastnostmi uložených veličin Config.

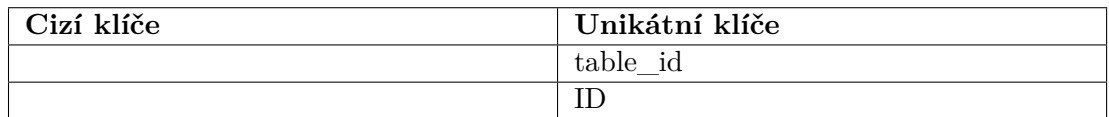

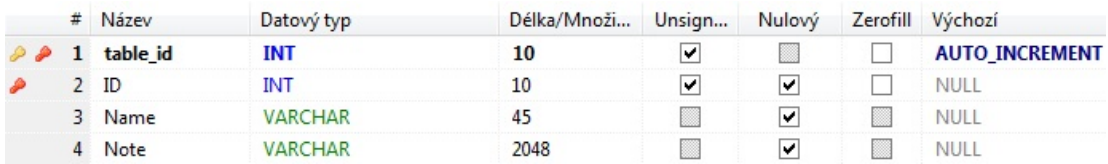

#### <span id="page-24-1"></span>**Tab. 1.** Cizí a unikátní klíče tabulky Sc

<span id="page-24-0"></span>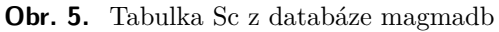

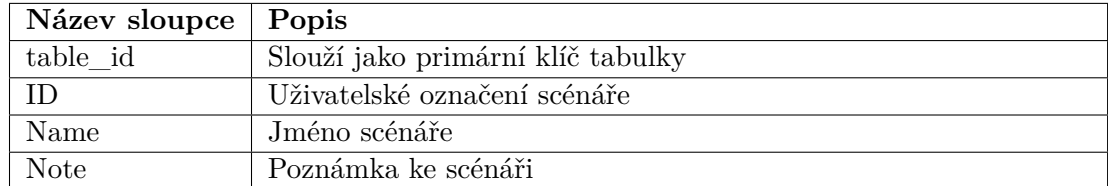

<span id="page-24-2"></span>**Tab. 2.** Popis tabulky Sc v databázi magmadb

**Config** V této tabulce jsou obsaženy konfigurace všech scénářů, uložených v úložišti, a jejich vlastnosti, potřebné pro správnou reprezentaci dat. Ke každému scénáři patří právě jedna sada záznamů v této tabulce.

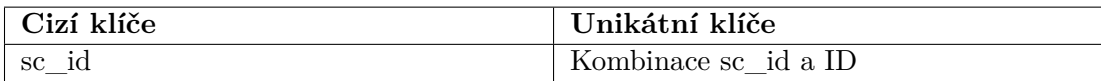

<span id="page-24-3"></span>**Tab. 3.** Cizí a unikátní klíče tabulky Config

#### 1. Struktura datového úložiště

|               |              | # Název  | Datový typ     | Délka/Množi  Unsign |    | Nulový | Zerofill Výchozí      |
|---------------|--------------|----------|----------------|---------------------|----|--------|-----------------------|
| $\mathcal{P}$ | $\mathbf{1}$ | ID       | <b>INT</b>     | 10                  | ∣V |        | <b>AUTO INCREMENT</b> |
| $2$ scid      |              |          | <b>INT</b>     | 10                  | է  | է      | <b>NULL</b>           |
|               | 3            | codeName | <b>VARCHAR</b> | 256                 |    | ▽      | <b>NULL</b>           |
|               |              | 4 type   | <b>VARCHAR</b> | 256                 |    | ▽      | <b>NULL</b>           |
|               |              | 5 value  | <b>FLOAT</b>   |                     |    | ▽      | <b>NULL</b>           |
|               | 6            | minRange | <b>INT</b>     | 11                  |    | ▽      | <b>NULL</b>           |
|               |              | maxRange | INT            | 11                  |    | ▽      | <b>NULL</b>           |
|               | 8            | labels   | <b>VARCHAR</b> | 256                 |    | ▽      | <b>NULL</b>           |

<span id="page-25-0"></span>**Obr. 6.** Tabulka Config z databáze magmadb

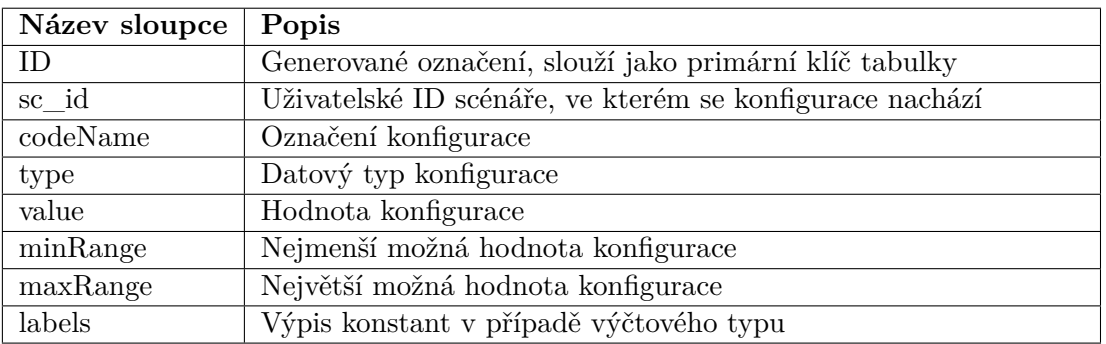

<span id="page-25-2"></span>**Tab. 4.** Popis tabulky Config v databázi magmadb

**Grid** Tabulka prvků Grid obsahuje simulované sítě z každého scénáře, uloženého v úložišti. Každá síť náleží právě jednomu scénáři.

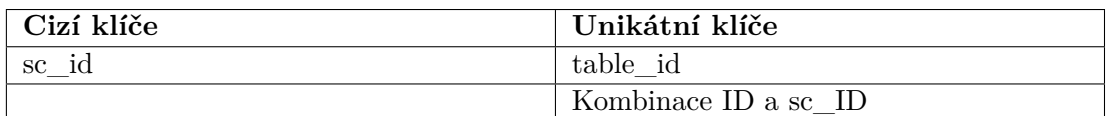

<span id="page-25-3"></span>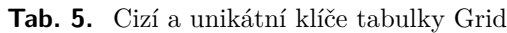

|              | # Název  | Datový typ     | Délka/Množi | Unsign        | Nulový |   | Zerofill Výchozí      |
|--------------|----------|----------------|-------------|---------------|--------|---|-----------------------|
|              | table id | INT            | 10          | M             | m      |   | <b>AUTO INCREMENT</b> |
|              | $2$ ID   | INT            | 10          | է             | ∣✔     |   | NULL                  |
| $9943$ sc_id |          | INT            | 10          | v             | ∣V     |   | NULL                  |
|              | 4 Name   | <b>VARCHAR</b> | 256         | <b>Barnet</b> | M      | m | <b>NULL</b>           |
|              | 5 Active | TINYINT        |             |               |        |   | Zádná hodnota         |

<span id="page-25-1"></span>**Obr. 7.** Tabulka Grid z databáze magmadb

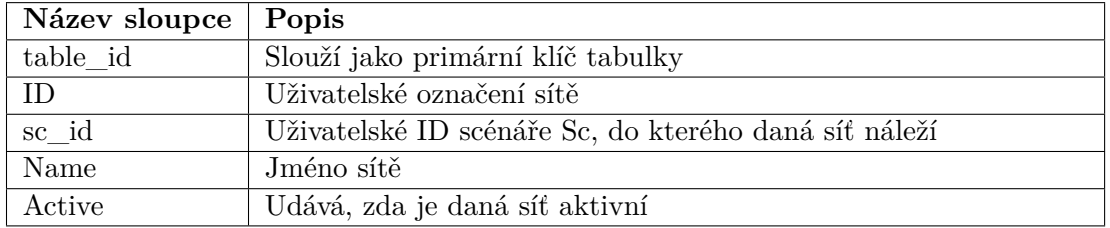

<span id="page-26-1"></span>**Tab. 6.** Popis tabulky Grid v databázi magmadb

**Zone** Tabulka prvků Zone obsahuje dílčí oblasti všech sítí Grid. Do jedné sítě může náležet i více podsítí.

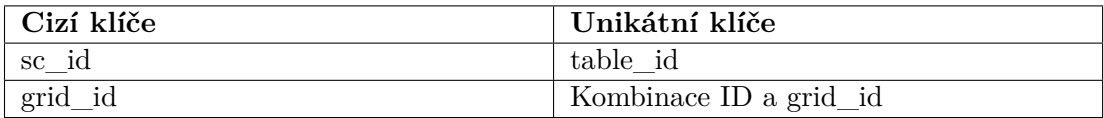

<span id="page-26-2"></span>**Tab. 7.** Cizí a unikátní klíče tabulky Zone

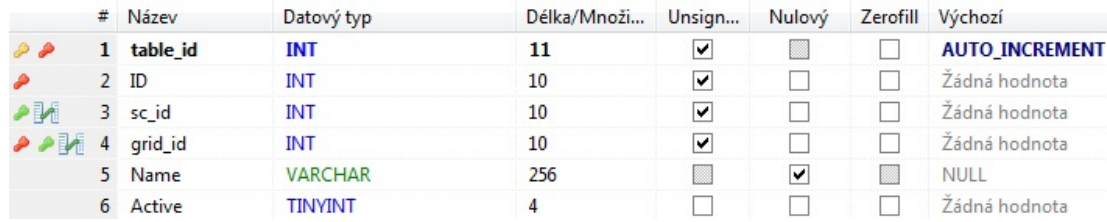

<span id="page-26-0"></span>**Obr. 8.** Tabulka Zone z databáze magmadb

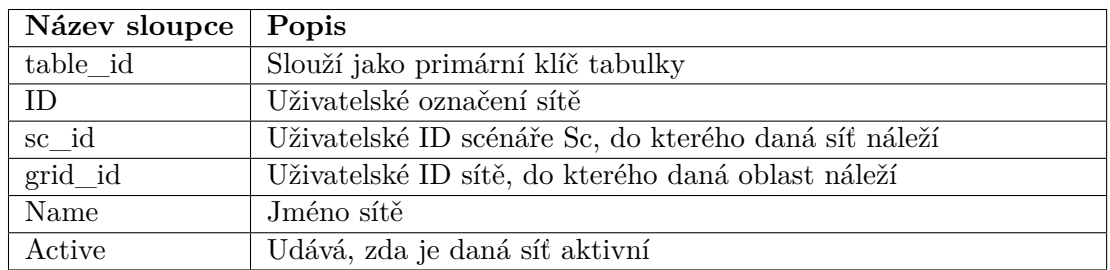

<span id="page-26-3"></span>**Tab. 8.** Popis tabulky Zone v databázi magmadb

#### 1. Struktura datového úložiště

**Line** Tabulka Line reprezentuje všechny vedení mezi uzly v síti. Hodnota ve sloupci zone\_id (cizí klíč na sloupce ID tabulky Zone) může obsahovat hodnotu null, kvůli existenci vedení, které nepatří do žádné oblasti Zone, ale pouze přímo do sítě Grid.

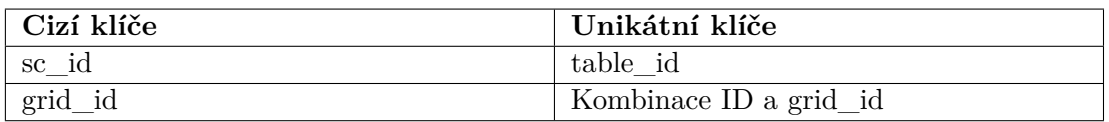

|                                             | #                | Název                | Datový typ     | Délka/Množi | Unsign | Nulový | Zerofill | Výchozí               |
|---------------------------------------------|------------------|----------------------|----------------|-------------|--------|--------|----------|-----------------------|
| $\partial$ $\partial$                       | $\mathbf{1}$     | table id             | <b>INT</b>     | 11          | ⊻      |        |          | <b>AUTO INCREMENT</b> |
| ه                                           | $\overline{2}$   | ID                   | INT            | 10          | ▿      |        |          | Žádná hodnota         |
| $\bullet \bullet \mathbb{M}$                | 3                | grid id              | INT            | 10          | ▽      |        |          | Žádná hodnota         |
| ●附                                          | $\overline{4}$   | zone id              | <b>INT</b>     | 10          | ▼      | ▽      |          | <b>NULL</b>           |
| ●随                                          | 5                | sc_id                | <b>INT</b>     | 10          | ▿      |        |          | Žádná hodnota         |
|                                             | 6                | Name                 | <b>VARCHAR</b> | 45          |        | ▽      |          | <b>NULL</b>           |
|                                             | 7                | Active               | <b>TINYINT</b> | 4           |        |        |          | Žádná hodnota         |
| $\blacktriangleright$ $\blacktriangleright$ | 8                | Node1 id             | <b>INT</b>     | 10          | ▽      |        |          | Zádná hodnota         |
| <b>AM</b>                                   | 9                | Node <sub>2</sub> id | <b>INT</b>     | 10          | ▽      |        |          | Zádná hodnota         |
|                                             | 10 <sup>10</sup> | Max12Pwr             | <b>INT</b>     | 11          |        | ▽      | L.       | <b>NULL</b>           |
|                                             | 11               | Max21Pwr             | INT            | 11          |        | ▽      |          | <b>NULL</b>           |
|                                             | 12               | R                    | <b>FLOAT</b>   |             |        | ⊽      |          | <b>NULL</b>           |
|                                             | 13               | X                    | <b>FLOAT</b>   |             |        | ▽      |          | <b>NULL</b>           |

<span id="page-27-1"></span>**Tab. 9.** Cizí a unikátní klíče tabulky Line

<span id="page-27-0"></span>**Obr. 9.** Tabulka Line z databáze magmadb

| Název sloupce                                            | Popis                                                             |  |  |
|----------------------------------------------------------|-------------------------------------------------------------------|--|--|
| table id                                                 | Slouží jako primární klíč tabulky                                 |  |  |
| ID                                                       | Uživatelské označení uzlu                                         |  |  |
| $\mathrm{sc\_id}$                                        | Uživatelské ID scénáře, do kterého daný uzel náleží, cizí klíč do |  |  |
|                                                          | tabulky Sc                                                        |  |  |
| $grid_id$                                                | Uživatelské ID sítě, do kterého daný uzel náleží, cizí klíč do    |  |  |
|                                                          | tabulky Grid                                                      |  |  |
|                                                          | Uživatelské ID oblasti, do které daný uzel náleží, cizí klíč do   |  |  |
| zone id                                                  | tabulky Zone                                                      |  |  |
| Name                                                     | Uživatelské jméno uzlu                                            |  |  |
| Active                                                   | Udává, zda je daný uzel aktivní                                   |  |  |
| Node1 id                                                 | Uživatelské ID uzlu na jednom konci vedení                        |  |  |
| Node2 id                                                 | Uživatelské ID uzlu na druhém konci vedení                        |  |  |
| Max12Pwr<br>Maximální přenosová kapacita v kladném směru |                                                                   |  |  |
| Max21Pwr                                                 | Maximální přenosová kapacita v záporném směru                     |  |  |
| R                                                        | Resistance                                                        |  |  |
| X                                                        | Reaktance                                                         |  |  |

<span id="page-27-2"></span>**Tab. 10.** Popis tabulky Line v databázi magmadb

**Node** Tabulka prvků Node obsahuje všechny uzly sítě. Také zde může záznam ve sloupci zone\_id obsahovat hodnotu null a to kvůli existenci uzlů, které nepatří do žádné oblasti, ale je nutné s nimi počítat v rámci sítě.

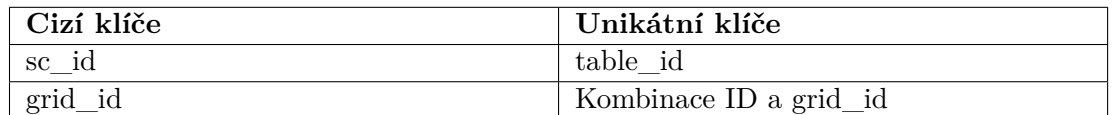

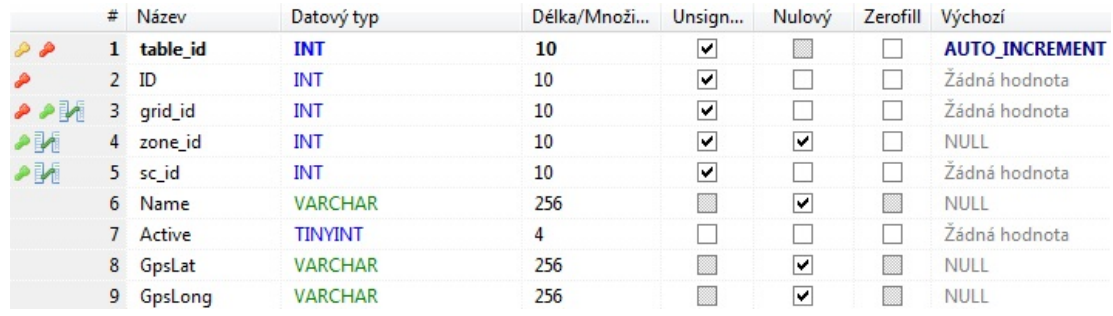

#### <span id="page-28-1"></span>**Tab. 11.** Cizí a unikátní klíče tabulky Node

<span id="page-28-0"></span>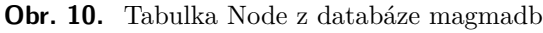

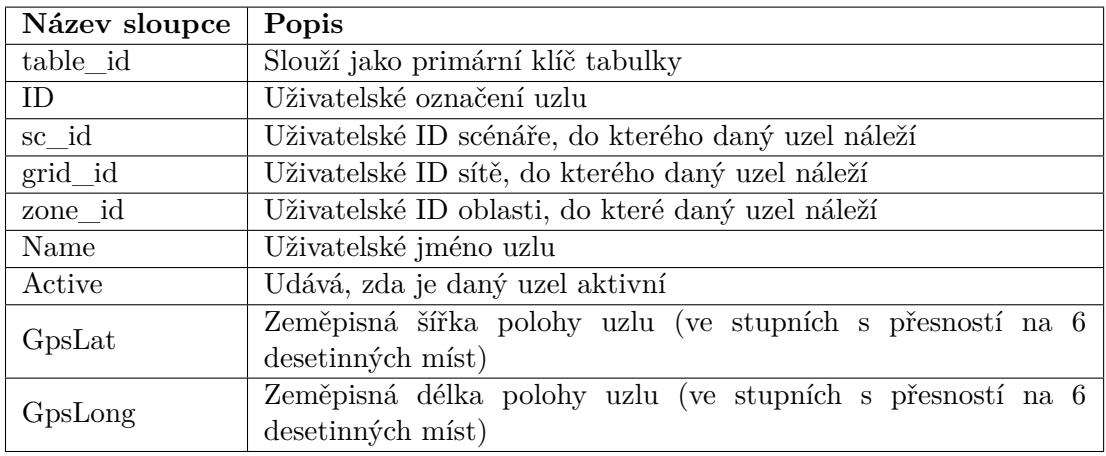

<span id="page-28-2"></span>**Tab. 12.** Popis tabulky Node v databázi magmadb

**Plant** Tabulka Plant obsahuje všechny elektrárny v uzlech. Plant také využívá jako jedna ze čtyř tabulek tabulky nahrazující enumy. Typ elektrárny je uložen v tabulce Plant-Type.

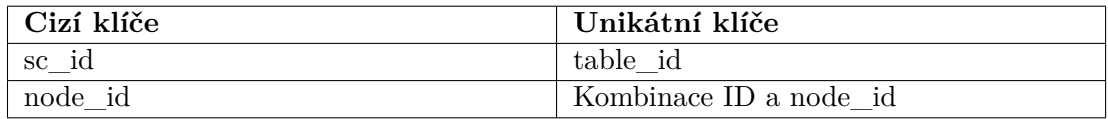

<span id="page-28-3"></span>**Tab. 13.** Cizí a unikátní klíče tabulky Plant

#### 1. Struktura datového úložiště

|                              |                 | # Název            | Datový typ     | Délka/Množi | Unsign | Nulový | Zerofill | Výchozí               |
|------------------------------|-----------------|--------------------|----------------|-------------|--------|--------|----------|-----------------------|
| $\mathcal{P}$                | $\mathbf{1}$    | table id           | <b>INT</b>     | 10          | ⊻      |        |          | <b>AUTO INCREMENT</b> |
|                              | $\overline{2}$  | ID                 | INT            | 10          | ▽      |        |          | Žádná hodnota         |
| $\bullet \bullet \mathbb{M}$ | 3               | node id            | INT            | 10          | ▽      |        | L.       | Žádná hodnota         |
| $\sim$                       | $\overline{4}$  | sc id              | INT            | 10          | ▿      |        |          | Žádná hodnota         |
|                              | 5               | Name               | <b>VARCHAR</b> | 256         |        | ▽      | v.       | <b>NULL</b>           |
|                              | 6               | <b>NMinUpUnits</b> | INT            | 11          |        | ▽      |          | <b>NULL</b>           |
|                              |                 | MaxEnergySto       | <b>INT</b>     | 11          |        | ⊽      |          | <b>NULL</b>           |
| ۵M                           | 8               | PlantType          | INT            | 10          | ▽      | ☑      | L.       | <b>NULL</b>           |
| ۵M                           | 9               | <b>UCType</b>      | INT            | 10          | ▽      | ▽      | L        | <b>NULL</b>           |
| ۵k                           | 10 <sup>°</sup> | <b>UDType</b>      | INT            | 10          | ▽      | ▽      |          | <b>NULL</b>           |
|                              | 11              | GpsLat             | <b>FLOAT</b>   |             |        | ▽      |          | <b>NULL</b>           |
|                              | 12 <sup>2</sup> | GpsLong            | <b>FLOAT</b>   |             |        | ▽      |          | <b>NULL</b>           |
|                              | 13 <sup>1</sup> | Active             | <b>TINYINT</b> | 4           |        |        |          | Žádná hodnota         |

<span id="page-29-0"></span>**Obr. 11.** Tabulka Plant z databáze magmadb

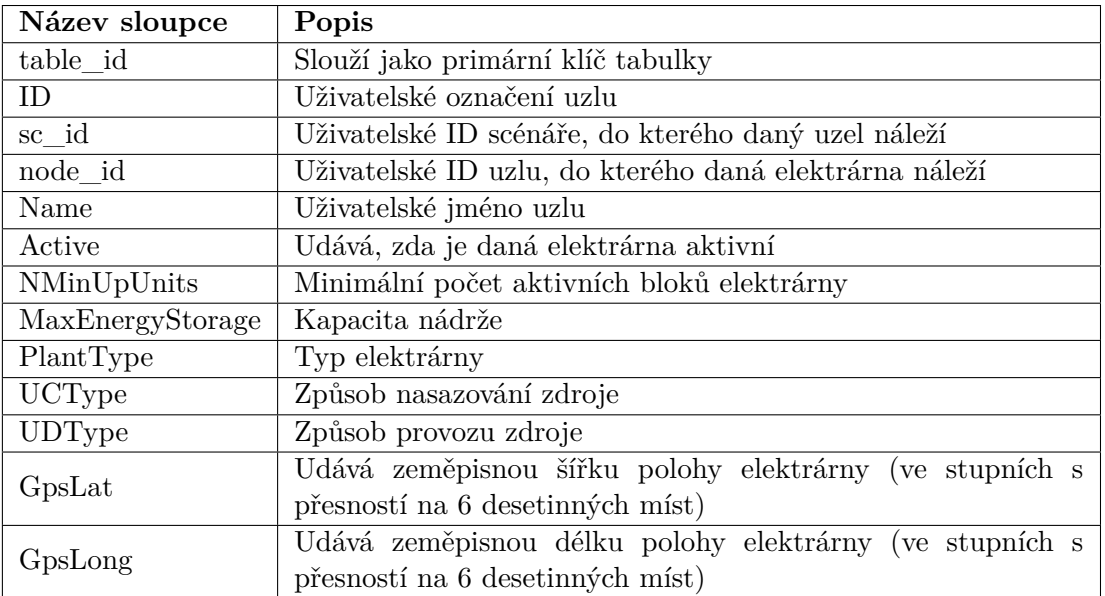

<span id="page-29-1"></span>**Tab. 14.** Popis tabulky Plant v databázi magmadb

**Eplanttype, Ereservetype, Euctype, Eudtype, Water\_planning\_pricing\_strategy, Water\_planning\_select\_strategy** Tyto tabulky slouží jako náhrady za enumy pro tabulky prvků modelu sítě. Všechny se skládají ze svou sloupců.

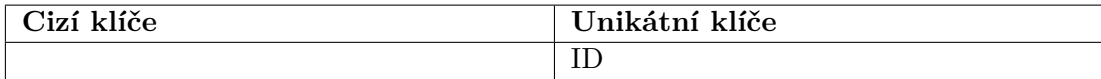

<span id="page-29-2"></span>**Tab. 15.** Cizí a unikátní klíče tabulek nahrazujících enumy

|          | # Název | Datový typ     | Délka/Množi Unsign Nulový Zerofill Výchozí |                                                                                                    |                       |
|----------|---------|----------------|--------------------------------------------|----------------------------------------------------------------------------------------------------|-----------------------|
| $221$ ID |         | INT            |                                            | a serial de la construcción de la construcción de la construcción de la construcción de la construcción de la | <b>AUTO INCREMENT</b> |
|          | Name    | <b>VARCHAR</b> | 256                                        |                                                                                                    | <b>NULL</b>           |

<span id="page-30-2"></span><span id="page-30-0"></span>**Obr. 12.** Tabulka náhrad za enumy

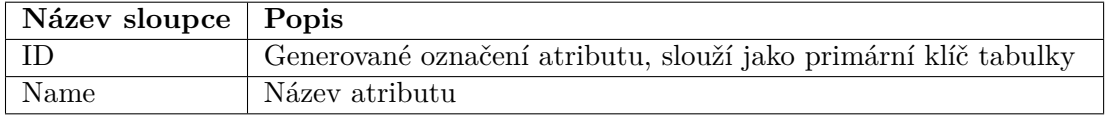

**Tab. 16.** Popis tabulek nahrazujících enumy v databázi magmadb

**Unit** Tabulka Unit obsahuje všechny bloky v elektrárnách.

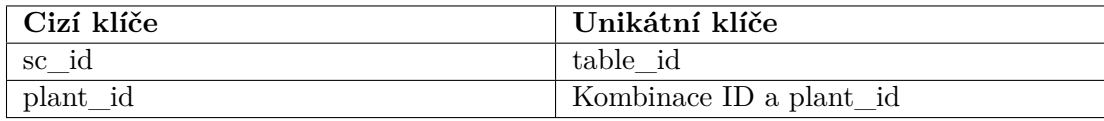

<span id="page-30-3"></span>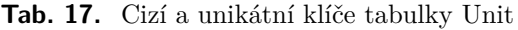

|      |              | # Název            | Datový typ     | Délka/Množi | Unsign | Nulový                   | Zerofill   | Výchozí               |
|------|--------------|--------------------|----------------|-------------|--------|--------------------------|------------|-----------------------|
| ه ه  | $\mathbf{1}$ | table_id           | <b>INT</b>     | 10          | ☑      |                          |            | <b>AUTO_INCREMENT</b> |
|      | 2            | ID                 | <b>INT</b>     | 10          | ▽      |                          | <b>COL</b> | Žádná hodnota         |
| ∙M   | 3            | plant id           | <b>INT</b>     | 10          | ▽      |                          | H          | Žádná hodnota         |
| •M   | 4            | sc_id              | <b>INT</b>     | 10          | ☑      |                          | $\Box$     | Žádná hodnota         |
|      | 5.           | Name               | <b>VARCHAR</b> | 256         | B      | ▽                        | ▒          | <b>NULL</b>           |
|      | 6            | Active             | <b>TINYINT</b> | 4           | n.     | $\overline{\phantom{a}}$ | П          | Žádná hodnota         |
|      | 7            | MinUpTime          | <b>INT</b>     | 11          |        | ▽                        | $\Box$     | <b>NULL</b>           |
|      | 8            | <b>MinDownTime</b> | <b>INT</b>     | 11          |        | ☑                        | П          | <b>NULL</b>           |
|      | 9            | RampRateStart      | <b>FLOAT</b>   |             |        | ☑                        | ш          | <b>NULL</b>           |
|      | 10           | RampRateRun        | <b>FLOAT</b>   |             | п      | ☑                        | П          | <b>NULL</b>           |
|      | 11           | RampRateStop       | <b>INT</b>     | 11          | L.     | ☑                        | П          | <b>NULL</b>           |
|      | 12           | <b>StartFuelId</b> | <b>INT</b>     | 11          |        | ☑                        | $\Box$     | <b>NULL</b>           |
|      | 13           | StartFuelAmo       | <b>INT</b>     | 11          |        | ☑                        | $\Box$     | <b>NULL</b>           |
|      | 14           | AllowReserve       | <b>TINYINT</b> | 4           |        | Ш                        | $\Box$     | Žádná hodnota         |
|      | 15           | VarCost            | <b>INT</b>     | 11          | L.     | ▽                        | П          | <b>NULL</b>           |
|      | 16           | FixCost            | <b>INT</b>     | 11          | П      | ☑                        | <b>COL</b> | <b>NULL</b>           |
|      | 17           | <b>Effic</b>       | <b>INT</b>     | 11          |        | ▽                        | $\Box$     | <b>NULL</b>           |
|      | 18           | FuelRatio          | <b>INT</b>     | 11          |        | ▽                        | П          | <b>NULL</b>           |
|      | 19           | Ems                | <b>INT</b>     | 11          |        | ▽                        | ш          | <b>NULL</b>           |
| ∙⊺ਅ  | 20           | PriResType         | INT            | 10          | ☑      | ☑                        | $\Box$     | <b>NULL</b>           |
| ∤∤   | 21           | SecResType         | INT            | 10          | ☑      | ☑                        | П          | <b>NULL</b>           |
| 1⁄∄م | 22           | TerResType         | <b>INT</b>     | 10          | ▽      | ▽                        | H          | <b>NULL</b>           |

<span id="page-30-1"></span>**Obr. 13.** Tabulka Unit z databáze magmadb

| Název sloupce   | Popis                                                     |
|-----------------|-----------------------------------------------------------|
| table id        | Slouží jako primární klíč tabulky                         |
| ID              | Uživatelské označení bloku                                |
| sc id           | Uživatelské ID scénáře, do kterého daná elektrárna náleží |
| plant_id        | Uživatelské ID elektrárny, do které daný blok náleží      |
| Name            | Uživatelské jméno bloku                                   |
| Active          | Udává, zda je daný blok aktivní                           |
| MinUpTime       | Minimální čas, kdy je blok aktivní                        |
| MinDownTime     | Minimální čas, kdy je blok neaktivní                      |
| RampRateStart   | Nájezdová rampa                                           |
| RampRateRun     | Operační rampa                                            |
| RampRateStop    | Odstávková rampa                                          |
| StartFuelId     | Id použitého paliva pro start bloku                       |
| StartFuelAmount | Množství paliva použitého pro start bloku                 |
| AllowReserve    | Udává, zda má blok povolené rezervy                       |
| VarCost         | Variabilní náklady bloku                                  |
| FixCost         | Fixní náklady bloku                                       |
| Effic           | Účinnost bloku                                            |
| FuelRatio       | Palivový mix                                              |
| Ems             | Emise                                                     |
| PriResType      | Typ primární podpůrné služby                              |
| SecResType      | Typ sekundární podpůrné služby                            |
| TerResType      | Typ terciální podpůrné služby                             |

<span id="page-31-0"></span>**Tab. 18.** Popis tabulky Unit v databázi magmadb

**Dataset** Tabulka Dataset reprezentuje všechny jména časových řad všech prvků modelu rozvodné sítě v úložišti. V tabulce je uloženo jméno dané řady a podle hodnot cizích klíčů (sc\_id, grid\_id, zone\_id, node\_id, line\_id, plant\_id a unit\_id) se na úrovni API automaticky generuje cesta k časovým řadám v souboru formátu HDF5.

| Cizí klíče | Unikátní klíče |
|------------|----------------|
| sc_id      | ΙD             |
| $grid_id$  |                |
| zone_id    |                |
| line id    |                |
| node_id    |                |
| plant_id   |                |
| unit id    |                |

<span id="page-31-1"></span>**Tab. 19.** Cizí a unikátní klíče tabulky Dataset

|                                    |                 | # Název   | Datový typ     | Délka/Množi | Unsign | Nulový |   | Zerofill Výchozí      |
|------------------------------------|-----------------|-----------|----------------|-------------|--------|--------|---|-----------------------|
| $\mathcal{P}$                      | $\mathbf{1}$    | ID        | INT            | 10          | ✔      |        |   | <b>AUTO_INCREMENT</b> |
|                                    | $\mathcal{L}$   | Name      | <b>VARCHAR</b> | 256         |        | ▽      | m | <b>NULL</b>           |
| $\blacktriangleright$              |                 | 3 sc id   | INT            | 10          | է      |        |   | Žádná hodnota         |
| $\blacktriangleright$ $\mathbb{H}$ | 4               | grid_id   | INT            | 10          | է      | ▽      |   | <b>NULL</b>           |
| $\blacktriangleright$ $\mathbb{H}$ |                 | 5 zone id | INT            | 10          | ▿      | ▽      |   | <b>NULL</b>           |
| $\blacktriangleright$              | $6\overline{6}$ | line id   | INT            | 10          | ▽      | ▽      |   | <b>NULL</b>           |
| $\blacktriangleright$              | $\overline{7}$  | node id   | INT            | 10          | ▿      | ⊽      |   | <b>NULL</b>           |
| $\blacktriangleright$ $\mathbb{H}$ | 8               | plant id  | INT            | 10          | է      | ⊽      |   | <b>NULL</b>           |
| $\blacktriangleright$ $\mathbb{M}$ | 9               | unit id   | INT            | 10          | ▿      | ⊽      |   | <b>NULL</b>           |
| $\blacktriangleright$              | 10              | path_id   | INT            | 10          | է      |        |   | Žádná hodnota         |

<span id="page-32-0"></span>**Obr. 14.** Tabulka Dataset z databáze magmadb

| Název sloupce | Popis                                                      |
|---------------|------------------------------------------------------------|
| ID            | Generované označení časové řady, slouží jako primární klíč |
|               | tabulky                                                    |
| Name          | Uživatelské jméno časové řady                              |
| sc_id         | Uživatelské ID scénáře                                     |
| grid id       | Uživatelské ID sítě                                        |
| zone id       | Uživatelské ID oblasti                                     |
| node id       | Uživatelské ID uzlu                                        |
| line id       | Uživatelské ID vedení                                      |
| plant id      | Uživatelské ID elektrárny                                  |
| unit id       | Uživatelské ID bloku                                       |
| path id       | ID v tabulce Dataset File                                  |

<span id="page-32-2"></span>**Tab. 20.** Popis tabulky Dataset v databázi magmadb

**DatasetFile** V tabulce DatasetFile jsou uloženy systémové cesty ke všem souborům s časovými řadami.

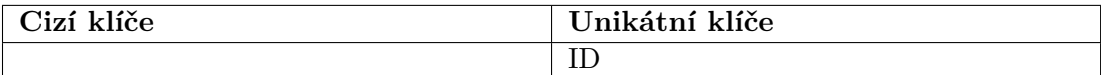

<span id="page-32-3"></span>**Tab. 21.** Cizí a unikátní klíče tabulky DatasetFile

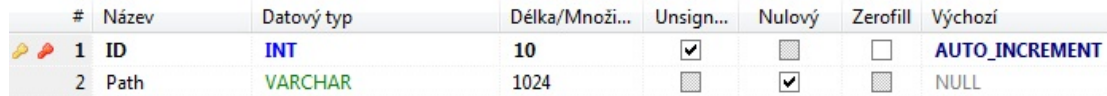

<span id="page-32-1"></span>**Obr. 15.** Tabulka DatasetFile z databáze magmadb

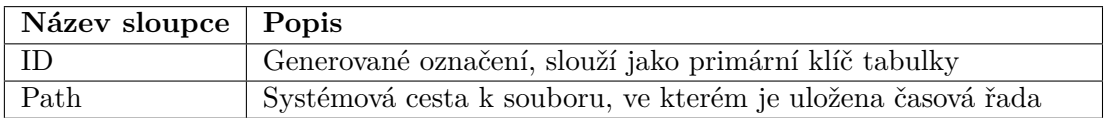

<span id="page-33-1"></span>**Tab. 22.** Popis tabulky DatasetFile v databázi magmadb

**Solver** V tabulce Solver je uložen aktuální stav solveru scénářů.

| klíče<br>`izí | klíče<br>$^{\bullet}$ 1<br>$m + m$ |
|---------------|------------------------------------|
| SolverState   |                                    |

<span id="page-33-2"></span>**Tab. 23.** Přehled cizích a unikátních klíčů tabulky Solver

|   | # Název     | Datový typ    | Délka/Množi | Unsign | Nulový | Zerofill Výchozí      |
|---|-------------|---------------|-------------|--------|--------|-----------------------|
|   | ID          | INT           | 10          | ∣v     |        | <b>AUTO INCREMENT</b> |
|   | SolverState | INT           | 10          | է      | է      | NULL                  |
|   | Started     | <b>BIGINT</b> | 20          |        | է      | <b>NULL</b>           |
|   | 4 Solved    | INT           | 10          | է      | ▽      | <b>NULL</b>           |
| 5 | Solving     | INT           | 10          | ▼      | ▿      | <b>NULL</b>           |
| 6 | Waiting     | INT           | 10          | է      | է      | <b>NULL</b>           |
|   | Failed      | INT           | 10          | ∣V∣    | V      | <b>NULL</b>           |
|   | Unsolved    | INT           | 10          | ∣v     | է      | NULL                  |

<span id="page-33-0"></span>**Obr. 16.** Tabulka Solver z databáze magmadb

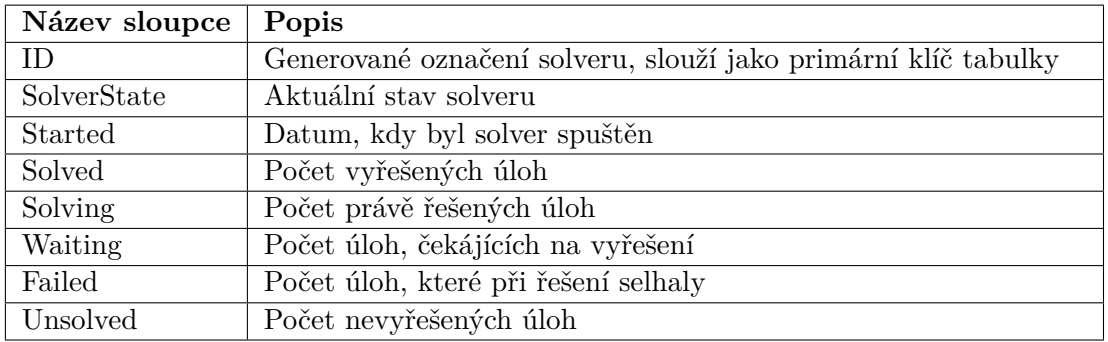

<span id="page-33-3"></span>**Tab. 24.** Popis tabulky Solver v databázi magmadb

**Task** V tabulce Task jsou uloženy všechny úlohy pro solver.

| Cizí klíče   | Unikátní klíče |
|--------------|----------------|
| - SC         |                |
| <b>State</b> |                |

<span id="page-33-4"></span>**Tab. 25.** Cizí a unikátní klíče tabulky Task

|               |                  | # Název        | Datový typ     | Délka/Množi | Unsign | Nulový | Zerofill | Výchozí               |
|---------------|------------------|----------------|----------------|-------------|--------|--------|----------|-----------------------|
| $\mathcal{P}$ | $\mathbf{1}$     | ID             | <b>INT</b>     | 10          | ▽      |        |          | <b>AUTO_INCREMENT</b> |
|               | $\mathcal{L}$    | Name           | <b>VARCHAR</b> | 256         |        | ☑      |          | <b>NULL</b>           |
| ₽M            | 3                | sc_id          | INT            | 10          | ▽      | ▽      | L        | <b>NULL</b>           |
|               | $\overline{4}$   | Owner          | <b>VARCHAR</b> | 256         |        | ▽      |          | <b>NULL</b>           |
|               | 5.               | Created        | BIGINT         | 20          |        | ☑      |          | <b>NULL</b>           |
|               | 6                | Solved         | BIGINT         | 20          |        | ☑      |          | <b>NULL</b>           |
| ۶M            | $\mathcal{I}$    | State          | INT            | 10          | ▽      | ▽      |          | <b>NULL</b>           |
|               | 8                | SolvingAllowed | TINYINT        | 4           |        | ▽      | r.       | <b>NULL</b>           |
|               | 9                | Total          | INT            | 11          |        | ▽      |          | <b>NULL</b>           |
|               | 10 <sup>10</sup> | From           | <b>BIGINT</b>  | 20          |        | ☑      | L        | <b>NULL</b>           |
|               | 11               | To             | BIGINT         | 20          |        | ▽      | ۰        | <b>NULL</b>           |
|               |                  | 12 Step        | BIGINT         | 20          |        | ▽      |          | <b>NULL</b>           |
|               |                  | 13 Current     | INT            | 11          |        | ☑      |          | <b>NULL</b>           |
|               |                  | 14 CurFrom     | BIGINT         | 20          |        | ▽      |          | <b>NULL</b>           |
|               | 15               | CurTo          | BIGINT         | 20          |        | ☑      |          | NULL                  |
|               | 16               | EstimatedEnd   | <b>BIGINT</b>  | 20          |        | ▽      |          | <b>NULL</b>           |
|               | 17               | ErrorMessage   | <b>VARCHAR</b> | 1024        |        | ▽      |          | <b>NULL</b>           |

<span id="page-34-0"></span>**Obr. 17.** Tabulka Task z databáze magmadb

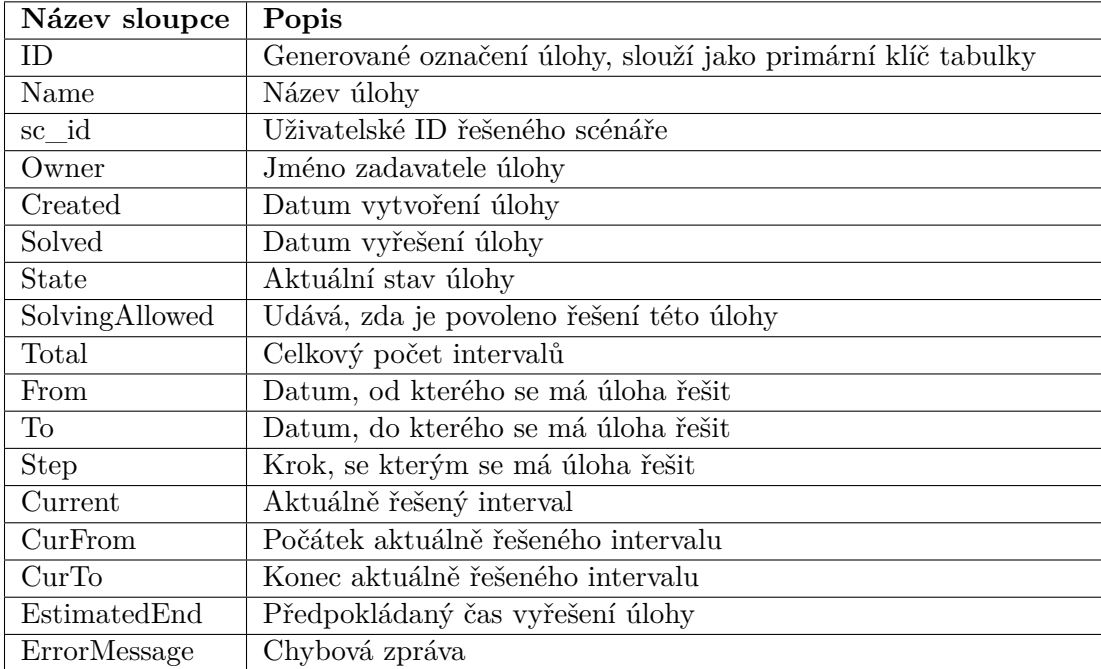

<span id="page-34-1"></span>**Tab. 26.** Popis tabulky Task v databázi magmadb

#### 1. Struktura datového úložiště

**SolverState, TaskState** Tyto tabulky slouží jako náhrady za enumy pro tabulky Solver a Task. Obě se skládají ze svou sloupců.

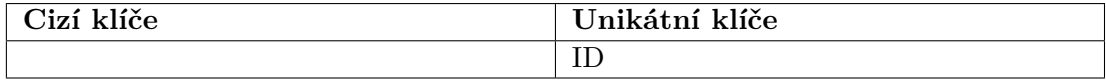

#### <span id="page-35-2"></span>**Tab. 27.** Cizí a unikátní klíče tabulek TaskState a SolverState

|          | $#$ Název | Datový typ     | Délka/Množi Unsign Nulový Zerofill Výchozí |                         |                         |             |                               |
|----------|-----------|----------------|--------------------------------------------|-------------------------|-------------------------|-------------|-------------------------------|
| $221$ ID |           | INT            | 10                                         | $\overline{\mathsf{v}}$ |                         |             | <b>EXAMPLE AUTO INCREMENT</b> |
|          | Name      | <b>VARCHAR</b> | 256                                        | n                       | $\overline{\mathsf{v}}$ | <b>NULL</b> |                               |

<span id="page-35-1"></span>**Obr. 18.** Tabulka TaskState z databáze magmadb

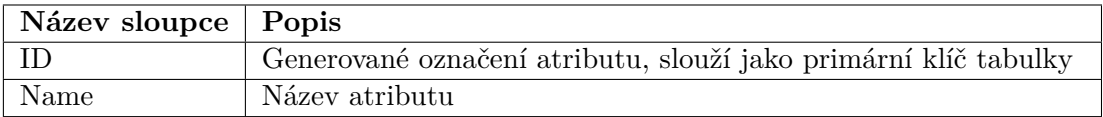

<span id="page-35-3"></span>**Tab. 28.** Popis tabulky Solver v databázi magmadb

#### <span id="page-35-0"></span>**1.4.2. Vzorový scénář v souboru formátu HDF5**

Číselné časové řady každého scénáře jsou uloženy v souborech formátu HDF5. Každý takový soubor obsahuje časové řady právě jednoho scénáře. Vnitřní struktura takto uložených dat je popsána na zjednodušeném vzorovém scénáři.

Na obr[.19](#page-36-0) je vidět zjednodušený dvouuzlový scénář. Jedná se o stromovou strukturu, jejímž kořenem je scénář. Jak již bylo zmíněno, v každém souboru je pouze jeden a každý obsahuje pouze jednu síť. Síť se dále může dělit na oblasti, v tomto případě je zde pouze jedna. V této vzorové oblasti jsou umístěny dva uzly a jedno vedení, které je propojuje. Oba uzly pod sebou sdružují dvě elektrárny a v každé z nich se nachází jeden blok.

Ke každému z těchto prvků modelu patří jeho specifické časové řady. Například uzel 100000 oblasti 1 obsahuje časovou řadu load (zatížení). Tato časová řada jako všechny ostatní obsahuje v hlavičce název časové řady, datový typ uložených dat, počet uložených hodnot, počet atributů v hlavičce, výchozí hodnotu, časový úsek mezi daty, počáteční datum a využité místo. Grafické znázornění hlavičky je na obr. [21.](#page-36-2)

Na obr. [20](#page-36-1) je znázorněno pole hodnot časové řady. Je zde vidět, že se ukládají pouze samotné hodnoty, odpovídající data se dopočítávají z počátečního data, časového intervalu mezi hodnotami a pořadím hodnoty.

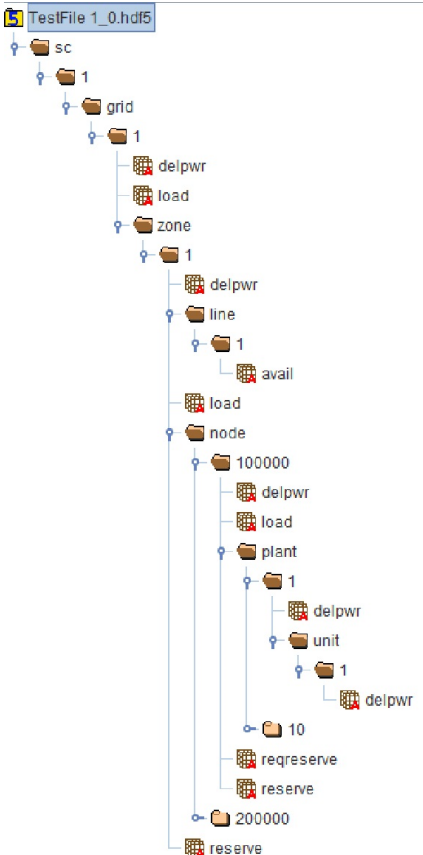

b.

<span id="page-36-0"></span>**Obr. 19.** Stromová struktura vzorového scénáře v souboru HDF5

load (588184, 2) 64-bit floating-point, 8760 Number of attributes  $=$  4  $default = 0.0$  $offset = 3600$ startDate = 1356998400  $usedSpace = 8760$ 

<span id="page-36-2"></span>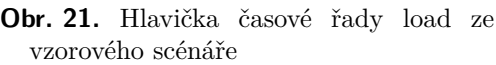

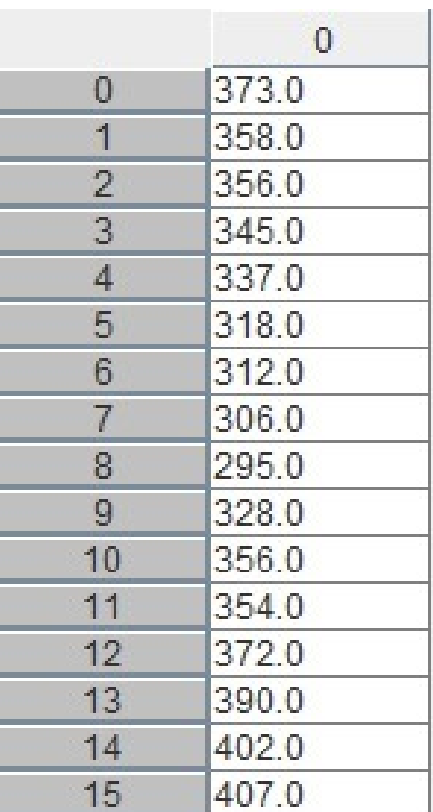

<span id="page-36-1"></span>**Obr. 20.** Pole hodnot vzorové časové řady v souboru HDF5

node (590552, 2) Group size  $= 2$ Number of attributes  $= 0$ 

<span id="page-36-3"></span>**Obr. 22.** Hlavička skupiny Node ze vzorového scénáře

Pro získání pole hodnot z časové řady je nutné k ní přistoupit pomocí její absolutní cesty. Ta se skládá ze všech názvů nadřazených skupin oddělených lomítkem a názvu dané řady. Například pro časovou řadu load v uzlu 100000 je její absolutní cesta  $\frac{\text{sc}}{1\text{grid}}$ /1/zone $\frac{1}{\text{node}}$ /100000/avail.

## <span id="page-38-0"></span>**2. Serverová aplikace pro obsluhu datového úložiště**

## <span id="page-38-1"></span>**2.1. Základní popis aplikace**

Jedná se o API implementované v jazyce Python, které je navázáno na webserver a slouží ke správě navrženého úložiště. Na této úrovni se spojuje navržená databáze magmadb a soubory formátu HDF5. Jeho úkolem je připravit a odeslat data pro vizualizaci v aplikaci klienta, nebo zpracovat a uložit data vložená uživatelem. API komunikuje s aplikací uživatele pomocí rozhraní REST.

## <span id="page-38-2"></span>**2.2. Využité frameworky**

Navržená API využívá při své činnosti čtyři externí frameworky, které umožňují správu navrženého úložiště a usnadňují práci s daty.

## <span id="page-38-3"></span>**2.2.1. H5Py framework**

H5Py je open-source knihovna, která funguje jako rozhraní pro práci se soubory formátu HDF5 v jazyce Python. [\[5\]](#page-64-4) API využívá knihovnu H5Py pro zápis, čtení a mazání časových řad uložených v souborech HDF5.

## <span id="page-38-4"></span>**2.2.2. SQLAlchemy framework**

SQLAlchemy je sada nástrojů pro objektově relační mapování (ORM) pro databáze MySQL v jazyce Python. [\[6\]](#page-64-5) Výhodou ORM je, že tabulky databáze lze jednoduše namapovat na objekty, u kterých lze využívat možnosti dědičnosti a delegace. Rozhraní SQLAlchemy je v API použito právě jako objektově relační mapování.

## <span id="page-38-5"></span>**2.2.3. NumPy framework**

NumpPy je rozšíření pro programovací jazyk Python, které umožňuje efektivní práci s velkými vícedimenzionálními poli a přidává široké možnosti matematických nástrojů pro správu velkého množství dat. Toto API využívá knihovnu NumPy pro zpracování přijatých nebo odesílaných časových řad, jako je jejich řazení, hledání minima a maxima a počítání středních hodnot. [\[7\]](#page-64-6)

## <span id="page-38-6"></span>**2.2.4. CherryPy**

CherryPy je objektově orientovaný webový framework pro programovací jazyk Python, distribuovaný pod licencí BSD, který umožňuje sestavit webovou aplikaci. Navržená API využívá tzv. REST architekturu. [\[8\]](#page-64-7) To znamená, že všechny požadavky na API mají identifikátor, kterým se specifikuje typ požadavku, a v API jsou předdefinované metody, které jsou volány podle přijatého identifikátoru. Konkrétní popis zpracování je uveden v dalších sekcích.

## <span id="page-39-0"></span>**2.3. Třída pro práci s HDF5**

Pro práci se soubory formátu HDF5 byla navržena třída Controller. Každý požadavek na tyto soubory je zpracováván metodami této třídy. Controller zajišťuje čtení, zápis a mazání z těchto souborů. Všechny hlavní metody jsou popsány v další části textu.

Metoda **\_\_init\_\_** zajišťuje inicializaci objektu třídy Controller otevření správného HDF5 souboru. Jsou volány při zpracování každého dotazu na časovou řadu. Jako jediný povinný parametr přijímá metoda vnitřní cestu k časové řadě, jako volitelné pak název souboru, maximální velikost a mód. Mód určuje, zda má být soubor vytvořen, otevřen pro čtení nebo otevřen pro čtení i zápis. Pokud je metoda zavolána s názvem požadovaného souboru, otevře se. Pokud zůstane název souboru None, pak se načte z předem definované složky celý její obsah, vyfiltrují se soubory formátu HDF5, které se postupně v cyklu prochází a testují, zda se v nich nenachází požadovaná časová řada.

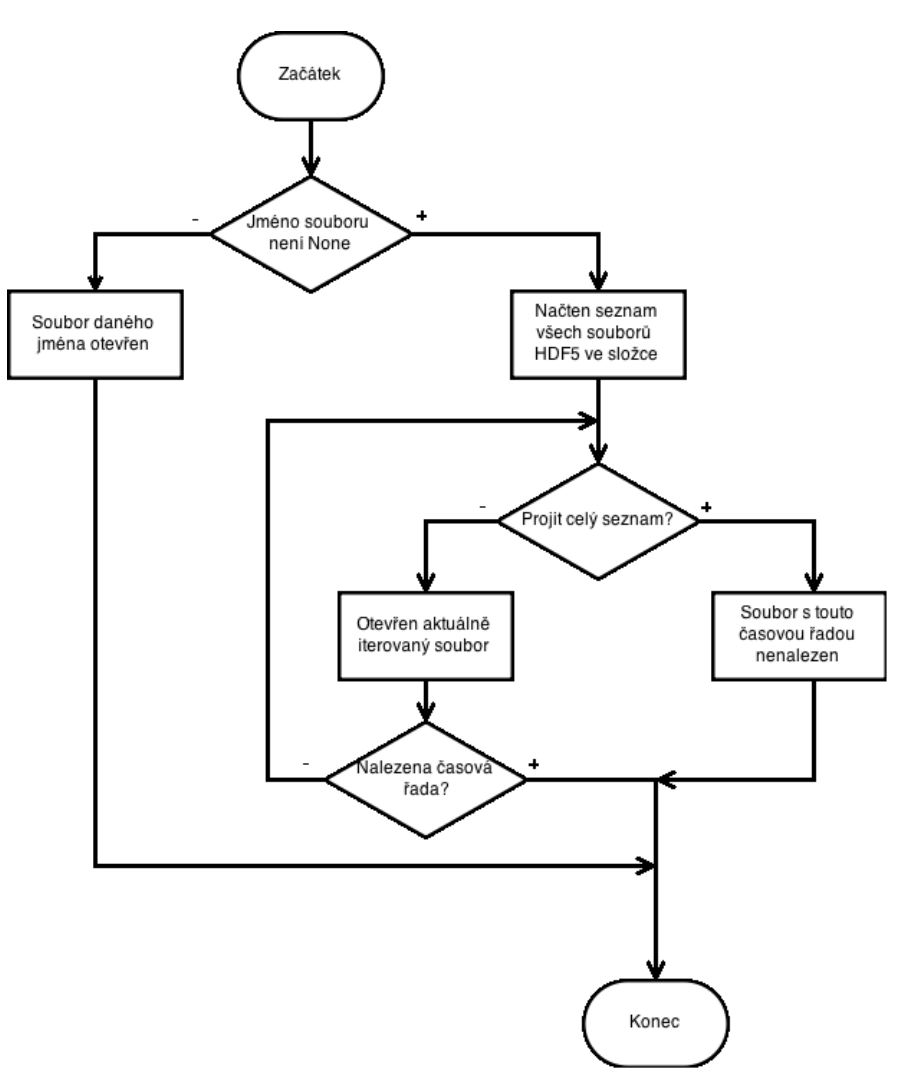

<span id="page-39-1"></span>**Obr. 23.** Vývojový diagram metody \_\_init\_\_ ve tříde Controller

V případě, že požadovaný soubor nebo soubor s požadovanou časovou řadou není nalezen, uloží se do objektové proměnné file hodnota None. Tuto proměnnou testují při zavolání všechny další metody, které dále s tímto souborem pracují.

Následující tři metody jsou navrženy pro zápis do HDF5 souboru. Pro vytvoření nových časových řad nebo skupin slouží metody **save\_new\_time\_series** a **save\_new\_subgroup**. Jako vstupní parametry obě metody přijímají vnitřní cestu souboru, kde se má nový prvek vytvořit a metoda save\_new\_time\_series ještě přijímá pole hodnot časové řady a její atributy (počáteční datum, offset a výchozí hodnotu).

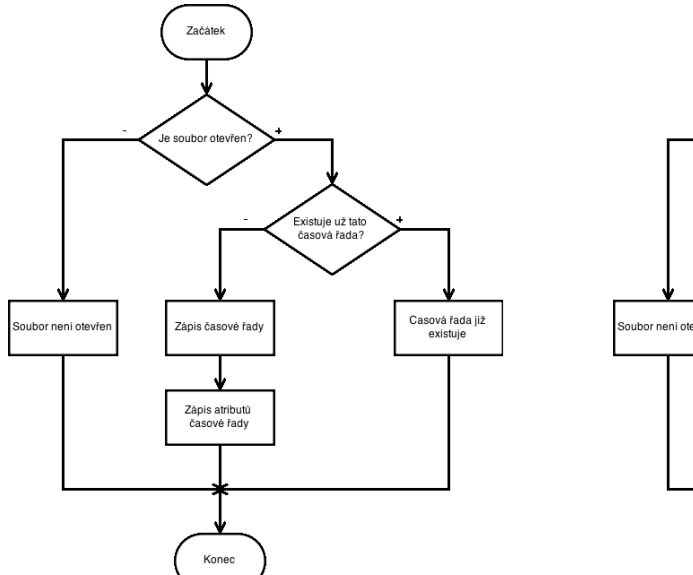

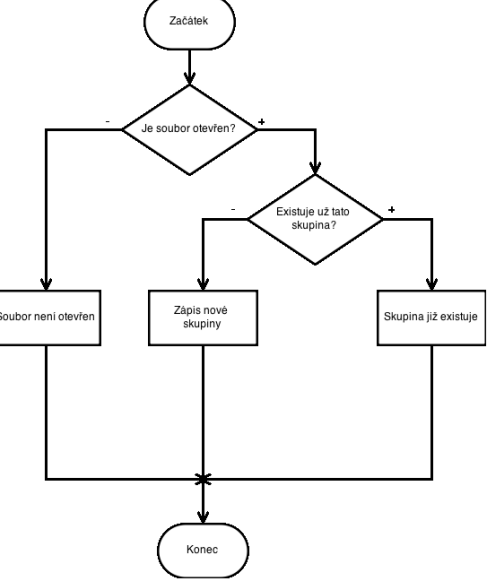

<span id="page-40-0"></span>**Obr. 24.** Vývojový diagram metody save new dataset třídy Controller

<span id="page-40-1"></span>**Obr. 25.** Vývojový diagram metody save new subgroup třídy Controller

Tyto metody, jak bylo zmíněno dříve, na začátku testují, zda je soubor otevřen a pokud ano, pokusí se do souboru zapsat požadovaný prvek (časovou řadu nebo skupinu). Jsou využívány při zpracování požadavku typu POST, které je popsáno v následujících sekcích.

Pro zápis nových dat do již existující časové řady je navržena metoda **save\_into\_existing**. Metoda přijímá jako vstupní parametry vnitřní cestu k časové řadě, pole nových dat k dopsaní do řady a počáteční datum těchto dat. Na začátku metody se vypočítá datum poslední hodnoty nových dat, načte se počáteční datum již uložených dat a rovněž se dopočítá datum poslední hodnoty. Tyto hodnoty jsou důležité pro správné uložení nových dat do stávající časové řady. Může nastat šest možností:

**1)** Počáteční i koncové datum nových dat je menší než počáteční datum již zapsaných dat. Tato situace je graficky znázorněna na obr. [26.](#page-40-2)

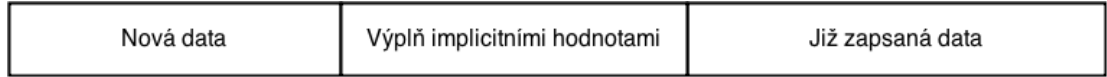

<span id="page-40-2"></span>**Obr. 26.** Princip zápisu dat do existující časové řady pro první případ

Nová data jsou zapsána před původní a mezera mezi nimi je vyplněna implicitními hodnotami. Počáteční datum časové řady je nastaveno na počáteční datum nových dat a je aktualizována velikost.

#### 2. Serverová aplikace pro obsluhu datového úložiště

**2)** Tato možnost nastane v případě, že jsou splněny dvě podmínky: počáteční datum nových dat je stále menší než počáteční datum původních dat a koncové datum nových dat je větší než počáteční datum původních dat, ale přitom pořád menší než koncové datum těchto dat. Zde dochází k přepisu části původních hodnot. Počáteční datum časové řady se změní na počáteční datum nových dat a velikost se rovná součtu velikostí původních a nových hodnot bez velikosti jejich průsečíku.

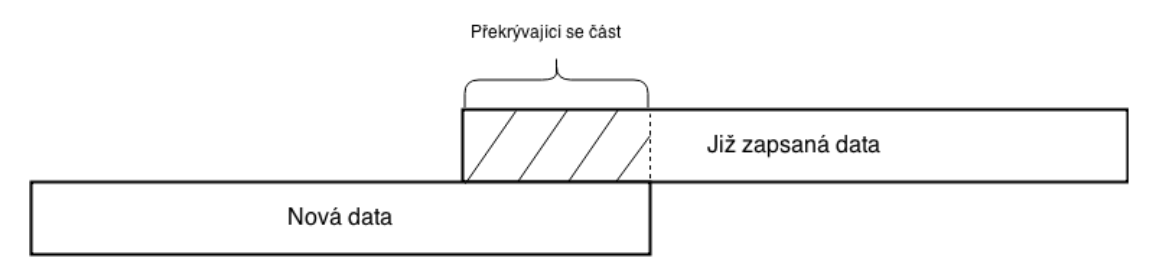

<span id="page-41-0"></span>**Obr. 27.** Princip zápisu dat do existující časové řady pro druhý případ

**3)** Nejjednodušší možností, kterou zobrazuje obr. [28,](#page-41-1) je, když se počáteční i koncové datum nových dat vejde mezi počáteční a koncové datum původních dat. Dochází zde k přepsání části původních dat novými hodnotami. Atributy časové řady se nemění.

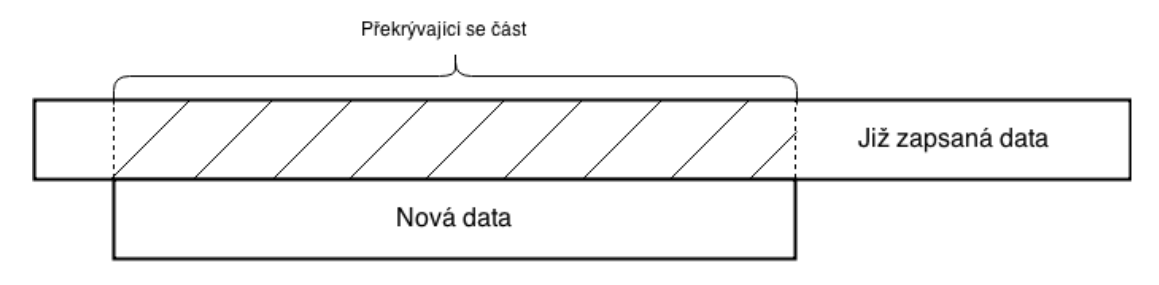

<span id="page-41-1"></span>**Obr. 28.** Princip zápisu dat do existující časové řady pro třetí případ

**4)** Další situací, která může nastat je, když počáteční datum nových dat menší než původních a koncové datum nových dat větší než původních. Dochází zde k přepsání všech původních dat novými, všechny atributy časové řady jsou nastaveny na vlastnosti nových dat.

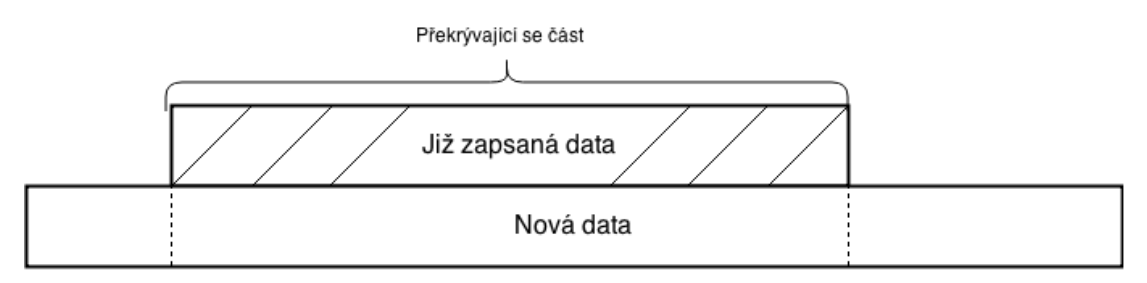

<span id="page-41-2"></span>**Obr. 29.** Princip zápisu dat do existující časové řady pro čtvrtý případ

**5,6)** Poslední dvě varianty, které jsou znázorněny na obr. [30](#page-42-0) a [31,](#page-42-1) jsou prakticky stejné jako první dvě s rozdílem, že nedochází k přepsání hodnot od začátku směrem ke konci dat, ale od konce směrem k začátku.

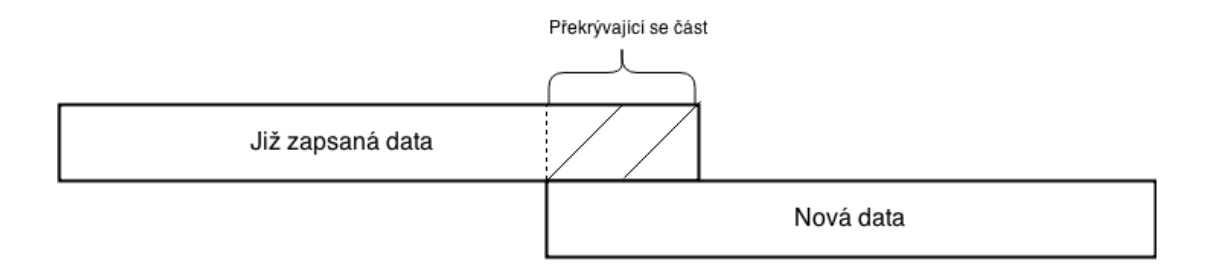

<span id="page-42-0"></span>**Obr. 30.** Princip zápisu dat do existující časové řady pro pátý případ

| Již zapsaná data | Výplň implicitními hodnotami | Nová data |
|------------------|------------------------------|-----------|
|------------------|------------------------------|-----------|

<span id="page-42-1"></span>**Obr. 31.** Princip zápisu dat do existující časové řady pro šestý případ

Jediný atribut časové řady, který se zde mění, je velikost. V prvním případě je to součet velikostí bez velikosti průsečíku dat a v druhém součet velikostí a velikostí výplně implicitními hodnotami.

Soubory formátu HDF5 v současné době nepodporují žádné jednoduché mechanismy pro smazání časové řady ze souboru a uvolnění použitého místa. Je ale možné smazat všechny odkazy a tím daný objekt znepřístupnit. [\[9\]](#page-64-8) Pro tuto funkci je navržena metoda **delete\_time\_series**. Metodu popisuje jednoduchý vývojový diagram na obr. [32.](#page-42-2)

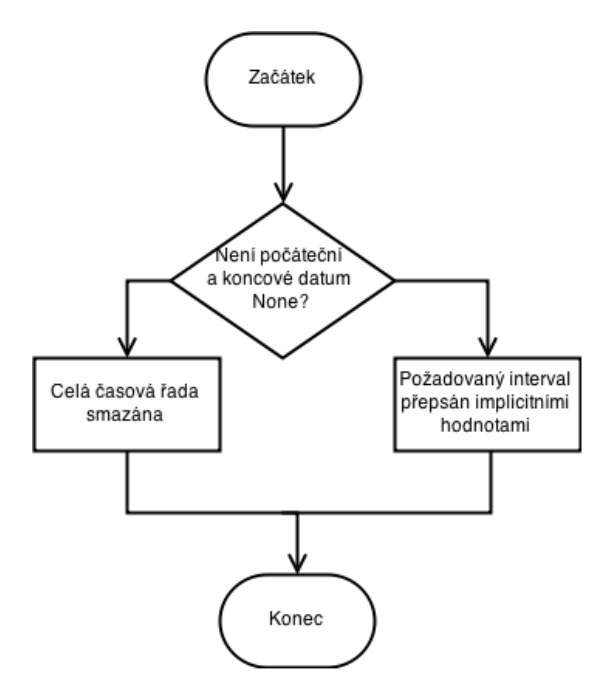

<span id="page-42-2"></span>**Obr. 32.** Vývojový diagram metody delete\_time\_series

Jejími vstupními parametry jsou cesta k časové řadě, počáteční a koncové datum. Pokud obě tyto data nejsou nastaveny na None, tak se pouze v tomto zadaném intervalu nahradí původní hodnoty implicitními. Pokud je jedno z těchto dat nebo obě None, smaže se celá časová řada.

Poslední důležitou metodou je metoda **load\_time\_series**, která slouží k načtení pole dat z načtené časové řady. Vstupními parametry metody jsou cesta k časové řadě a počáteční a koncové datum požadovaných hodnot. V případě, že jsou tyto data nastavena na None, metoda načte hodnoty z celého rozsahu časové řady. Pokud je některá hranice požadovaných dat mimo interval dat časové řady, jsou chybějící hodnoty doplněny implicitními.

## <span id="page-43-0"></span>**2.4. Objektově relační přístup k databázi**

Pro práci s navrženou databází magmadb je použito rozhraní SQLAlchemy, které je využito jako objektově relační mapování (dále jen ORM). ORM je mechanismus, který umožňuje namapovat tabulky relační databáze na objekty objektově orientovaného programovacího jazyku. Hlavní výhodou ORM je, že se záznamy z relační databáze lze pracovat jako s objekty a využívat tak možností dědičnosti a polymorfismu. Každý úkon s daty databáze probíhá formou transakce. Protože SQLAlchemy neumožňuje thread-safe přístup, je každé kritické místo zdrojového kódu, kde dochází k přístupu k databázi, ošetřeno jednoduchým zámkem.

Všechny typy dotazů na data, uložená v databázi, jsou zpracovány metodami třídy InitDB, které zavolají další potřebné metody. Při každém spuštění API je nutné provést připojení k databázi. To zajišťuje metoda **\_\_init\_\_**, která je volána při vytváření objektu třídy InitDB. Pro vytvoření spojení s databází je nutné na začátku nadefinovat jeho vlastnosti a typ mapování. V definici připojení je potřeba vyplnit typ, adresu a jméno databáze, přihlašovací údaje a kódování. Dále je nutné nastavit jádro rozhraní, ve kterém je použit nadefinovaný řetězec, a také je zde možné nastavit velikost thread poolu. Zbývá pouze nastavení samotného mapování a tzv. Base, což je třída, která udržuje katalog tříd a tabulek, které mají s Base vztah. V tomto případě byla použita možnost automatického mapování, které automaticky vytváří mapované třídy a vztahy mezi nimi. V tuto chvíli je již možné zavolat metodu **prepare** objektu Base, která provede spuštění mapování. Poslední krokem je vytvořit tzv. Session, která představuje samotné spojení mezi API a databází. [\[10\]](#page-64-9)

```
self.databasePath = "mysql://root:123456789@localhost/magnadbes? character = ut f 8&use: unicode =0"self.\,engine = create\_engine(\,self.\,databasePath\, ,pool\_size = 1000, pool\_recycle = 5)self.Base = automap base ()self. metadata = MetaData()self. Base. prepare (self. engine, reflect=True)
self. Session = scoped_session (sessionmaker (bind=self.engine))
```
Pro každé vlákno API, které pracuje s databází, jsou vytvořeny metodou **createTables** objekty tříd, představující tabulky databáze, a metodou **mapTables** se provede jejich namapování.

Všechny tyto třídy představující tabulky databáze mají podobnou strukturu a liší se pouze seznamem názvů sloupců databázových tabulek a jejich zpracováním. Vzorovou třídou je **Scenario**. Obsahuje čtyři základní metody. Úkolwm metody **\_\_init\_\_**, která je volána při vytvoření instance této třídy, je inicializovat základní proměnné a seznam s názvy sloupců databázové tabulky.

**CreateTable** je metoda, navržená pro vytvoření tabulky v databázi podle vzoru této třídy. Tabulka a její vlastnosti jsou zde předem pevně nadefinované.

```
new = Table (self-tableName, self-metalata,Column (self.labels [0], INTEGER (unsigned=True),
primary_key=True, autoincrement=True, unique=True,
nullable = False,
Column( self. labels [1], NTEGR( unsigned=True),nullable = False, unique = True,Column (self. labels [2], String(256)),
Column(self.labels [2], String(2048)))
```

| $\triangle$ table id | D Name |                    | Note |
|----------------------|--------|--------------------|------|
| 1                    |        | 1 ScenarTest1      |      |
| э.                   |        | 2 ScenarTest2      |      |
| в                    |        | 3 ScenarTestCsharp |      |

<span id="page-44-0"></span>**Obr. 33.** Vizualizace dat uložených v tabulce Sc v databázi magmadb

Úkolem metody **addRow** je přidat nový záznam do tabulky v databázi. Jejím jediným vstupním parametrem je slovník, obsahující jako klíče názvy sloupců tabulky a jako hodnoty příslušné údaje k těmto klíčům.

```
s ession.add (self.rel (** kwargs))
session.commit()
```
Poslední metodou je metoda **updateRow**. Jejími vstupními parametry jsou ID záznamu, uloženého v dané tabulce v databázi, které se má měnit, a slovník. Slovník obsahuje jako klíče názvy sloupců, ve kterých má být provedena změna, a jako hodnoty požadované nové údaje, příslušné daným sloupcům. Tento slovník je v těle metody procházen for cyklem a zpracován konstrukcí elif.

```
row = session.query (self.rel).filter_by (ID = Id).first ()
for column in changes:
if column = "ID":
row.ID = changes [column]\text{ell if column} = "Name":row. Name = changes [column]
session.commit()
```
Jediným rodičem všech těchto tříd je třída TableParent, která byla vytvořena pro využití dědičnosti a tím i pro odstranění duplicitních metod. Tyto metody jsou čtyři.

<span id="page-44-1"></span>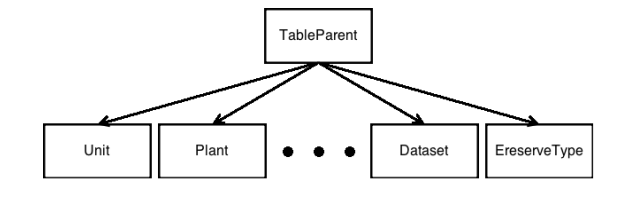

**Obr. 34.** Ilustrace dědičnosti tříd reprezentujících tabulky databáze

Metoda **setRelation** uloží mapování tabulky, přijaté jako vstupní parametr, do proměnné objektu. Metoda **dropTable** slouží k zahození tabulky z databáze.

Metoda **deleteRow** je navržena pro mazání záznamů z tabulek databáze. Jako vstupní parametr přijímá slovník obsahující parametry záznamu určeného ke smazání.

```
s ession.query (self.rel).filter by (** delS pecifDict).delete ()
s ession . commit ()
```
Poslední a nejsložitější metodou třídy je metoda **toJson**. Vstupními parametry této metody jsou Id požadovaného záznamu, Id scénáře, do kterého záznam patří, název tabulky, ve které se záznam nachází, slovník obsahující jméno a čísla Id všech hierarchických předků modelu přenosové sítě tohoto záznamu a slovník, obsahující další upřesňující údaje, potřebné k získání požadovaných záznamů z databáze.

Metoda se skládá ze dvou částí: stažení dat z databáze a jejich zpracování. Na začátku první části se testuje, zda tabulka, ve které se požadované záznamy nachází, není Node nebo Line. V případě, že se jedná o tabulku uzlů nebo vedení, otestuje se, zda požadované záznamy patří do některé oblasti, nebo patří přímo do sítě. Výsledek testu se uloží do pomocné proměnné a tato informace je následně z původního vstupního parametru metody smazána. Pokud je dotaz na záznam tabulky, která představuje prvek modelu přenosové soustavy, provede se stažení všech časových řad patřících požadovaným záznamům z databáze. Získaná data se uloží do pomocného seznamu.

V dalším kroku dojde ke stažení požadovaných záznamů z tabulky. Kombinace parametrů Id a scId určí, jestli bude z databáze stažen pouze jeden konkrétní záznam s požadovaným Id (Id != None a scId != None), všechny záznamy, které odpovídají scénáři s scId (Id == None a scId != None), všechny záznamy odpovídající Id (Id != None a scId == None) nebo úplně všechny záznamy z tabulky (Id == None a scId == None). Pokud v tabulce nebyl žádný záznam s požadovanými parametry a seznam stažených dat je prázdný, metoda skončí. V opačném případě probíhá zpracování získaných dat.

Zpracování dat probíhá procházením v cyklu for, kdy v každém průchodu dojde ke zpracování právě jednoho záznamu ze seznamu. Uvnitř vnějšího cyklu je další, ve kterém se prochází seznam všech hodnot, které mají být vráceny ve výstupním řetězci, a které jsou pevně definovány v každé třídě, představující tabulku. V tomto vnitřním cyklu dojde nejdříve k testu, zda aktuálně iterovaný název klíče není názvem prvku modelu sítě. Pokud je test kladný, vygeneruje se podle hodnot přijatých jako parametry metody a podle hodnot cizích klíčů, získaných z databáze, cesta k tomuto prvku v souboru formátu HDF5. Princip sestavování cesty je názorně zobrazen na obr. [35.](#page-45-0) Pokud se nejedná o název prvku modelu sítě, načte se hodnota k tomuto klíči a uloží se i s názvem do výstupního řetězce.

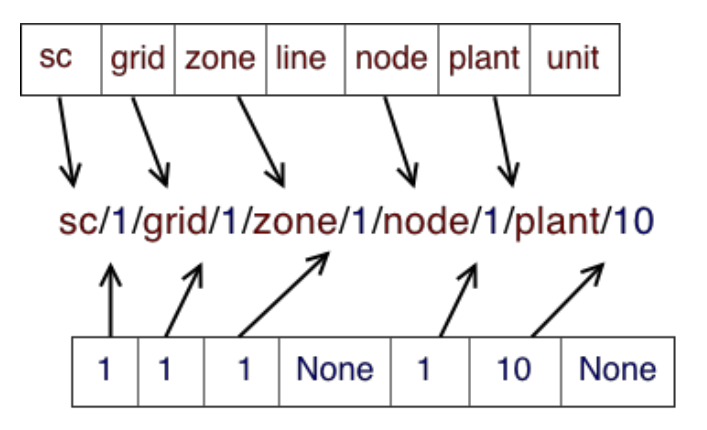

<span id="page-45-0"></span>**Obr. 35.** Princip generování cesty formátu HDF5

|     | 1: function $\text{TOJSON}(Id, \text{scId}, \text{datasetRel}, \text{table\_name}, \text{table-ParentsList}, \text{kwargs})$ |
|-----|----------------------------------------------------------------------------------------------------|
|     | inicializace proměnných                                                                                                    |
| 2:  | if dataset $Rel := None$ then                                                                                                |
| 3:  | Načtení všech časových řad do pomocného seznamu z databáze odpovídající                                                      |
|     | požadovaným parametrům                                                                                                    |
| 4:  | end if                                                                                                    |
| 5:  | if $Id$ != None and scId != None then                                                                                        |
| 6:  | Načtení záznamů odpovídající ID a scId z tabulky do pomocného seznamu                                                        |
| 7:  | else if $Id ==$ None and scId $!=$ None then                                                                                 |
| 8:  | Načtení záznamů odpovídající ID a scId z tabulky do pomocného seznamu                                                        |
| 9:  | else if $Id$ != None and scId == None then                                                                                   |
| 10: | Načtení záznamů odpovídající ID a scId z tabulky do pomocného seznamu                                                        |
| 11: | else                                                                                                    |
| 12: | Načtení všech záznamů z tabulky do pomocného seznamu                                                                         |
| 13: | end if                                                                                                    |
| 14: | <b>if</b> query.___contains__(None) <b>then</b>                                                                              |
| 15: | return None                                                                                                    |
| 16: | end if                                                                                                    |
| 17: | for record in query do                                                                                                    |
| 18: | for column in labels do                                                                                                    |
| 19: | for name in tableNames do                                                                                                    |
| 20: | if column $==$ name then                                                                                                    |
| 21: | sestavení cesty formátu HDF5 k záznamu                                                                                       |
| 22: | uložení názvu sloupce a vytvořené cesty do výstupního řetězce                                                                |
| 23: | $n$ enalezeno $=$ false                                                                                                    |
| 24: | end if                                                                                                    |
| 25: | end for                                                                                                    |
| 26: | if nenalezeno $==$ true then                                                                                                 |
| 27: | uložení názvu sloupce a jeho hodnoty do výstupního řetězce                                                                   |
| 28: | end if                                                                                                    |
| 29: | end for                                                                                                    |
| 30: | <b>if</b> tableName is in tableNames then                                                                                    |
| 31: | for dataset in dataset List do                                                                                               |
| 32: | if dataset.Id = record.Id then                                                                                               |
| 33: | generování cesty formátu HDF5 k časové řadě                                                                                  |
| 34: | uložení názvu řady a její cesty do výstupního řetězce                                                                        |
| 35: | end if                                                                                                    |
| 36: | end for                                                                                                    |
| 37: | end if                                                                                                    |
| 38: | end for                                                                                                    |
| 39: | vrácení výstupního řetězce                                                                                                   |
|     | 40: end function                                                                                                    |

<span id="page-46-0"></span>**Obr. 36.** Pseudokód popisující funkci metody toJson

Po skončení vnitřního cyklu je prohledán seznam obsahující časové řady a pokud je nalezena časová řada, náležící k aktuálně iterovanému záznamu, uloží se do pole, které je po skončení prohledávání zapsáno do výstupního řetězce. Názorný popis celé metody je uveden pomocí pseudokódu na obr. [36.](#page-46-0)

Požadavky na čtení, zápis nebo úpravu dat, uložených v databázi, jsou nejdříve zpracovány třemi metodami třídy InitDB, které dále volají příslušné metody tříd tabulek, ve kterých jsou data uložena, nebo do kterých mají být nová data uložena.

Pro zpracování čtení dat z databáze je navržena metoda **getJson**. Jejími vstupními parametry jsou ID všech tabulek prvků modelu přenosové sítě, řetězec s cestou k požadovanému záznamu v souboru formátu HDF5, která je složená z názvů prvků modelu sítě a jejich ID oddělených lomítkem, a řetězec obsahující název tabulky, ve které se požadovaný záznam nachází. Podle přijatého názvu tabulky je pomocí konstrukce elif zavolána metoda toJson třídy představující požadovanou tabulku.

Pro mazání záznamů z databáze je používána metoda **deleteRecord**. Metoda přijímá jako vstupní parametry ID všech tabulek představujících prvky modelu přenosové sítě, řetězec obsahující název tabulky, ze které se má daný záznam smazat, a proměnnou typu bool, která udává, zda se jedná o časovou řadu nebo ne. Metodu tvoří jednoduchá konstrukce elif, ve které se podle podmínek rozhodne o zavolání metody **deleteRow** instance třídy požadované tabulky. Jako parametr je předáno ID záznamu, který je určen ke smazání.

Metoda **updateRecord** je navržena pro zpracování požadavku na úpravu záznamu v databázi. Přijímá všechny vstupní parametry jako metoda deleteRecord a ještě navíc slovník, obsahující všechny požadované změny daného záznamu. Tělo metody obsahuje jednoduchou elif konstrukci, která zajišťuje volání metody updateRow správného objektu, reprezentujícího cílenou tabulku.

Poslední metodou této třídy je metoda **writeRecord** slouží k ošetření dat, která jsou určena k uložení do databáze, a k zavolání metody addRow instance třídy požadované tabulky. Jejími vstupními parametry jsou ID všech tabulek představujících prvky modelu rozvodné sítě, řetězec s cestou k danému prvku, název tabulky, proměnná typu bool, která udává, zda se jedná o časovou řadu nebo ne, a slovník, obsahující nová data k zapsání. Její tělo je tvořeno konstrukcí elif, které testuje vstupní hodnoty ID a podle nich rozhoduje, o kterou tabulku se jedná.

## <span id="page-47-0"></span>**2.5. Zpracování požadavků na server**

Každý požadavek na API je zpracován přes rozhraní REST metodami třídy RunServer. Tyto metody (GET, PUT, POST, DELETE) zachycují jednotlivé typy stejnojmenných požadavků a volají třídy a metody pro jejich zpracování. RunServer zároveň obsahuje metodu \_\_main\_\_, která slouží jako spouštěč celé API, vytváří objekt třídy TaskDispatcher a volá metody pro vytvoření spojení s databází. Všechna data přijatá v tělech požadavků nebo odesílaná jako výstupní z API jsou ve formátu Json (JavaScript Object Notation).

#### <span id="page-47-1"></span>**2.5.1. Požadavek typu GET**

Všechny požadavky na získání dat z úložiště jsou typu GET a jsou zpracovány stejnojmennou metodou. Vzorový dotaz na časovou řadu je uveden na obr. [37.](#page-48-1) Hlavním úkolem této metody je zavolat metodu ProcessRequest třídy GetDispatcher a po jejím skončení rozhodnout o platnosti vracených dat. V metodě ProcessRequest třídy GetDispatcher jsou zpracovány parametry přijatého požadavku ze slovníku params, které jsou uloženy do pomocných proměnných. V dalším kroku je volána statická metoda pathCreator třídy Path, která z dat přijatého slovníku args sestaví cestu k požadovanému prvku v souboru HDF5.

V případě, že se jedná o dotaz na data v databázi, je volána metoda Read v třídě TaskDispatcher. Tato metoda zajistí volání příslušných metod třídy DatabaseController, jejichž výsledkem je výstupní řetězec ve formátu Json, který obsahuje požadovaná data. Tento řetězec je vrácen do metody GET. Pokud se jedná o dotaz přímo na data časové řady, je volána metoda loadData třídy Aggregation.

<span id="page-48-1"></span>http://127.0.0.1:1234/data/sc/1/grid/1/zone/1/node/  $100000/p$ lant  $/1/$ unit  $/1/$ delpwr?nSample=100& aggreg=mean

**Obr. 37.** Ukázka požadavku typu GET na data z časové řady

Třída Aggregation je navržena pro zpracování číselných dat načtených z časové řady podle požadavků uživatele. Obsahuje dvě hlavní a tři pomocné metody. Jako první je vždy volána metoda loadData. Na začátku metody se kontroluje, zda přijatá cesta k časové řadě není prázdná a pokud ano, metoda vrátí prázdné pole a skončí. Dále se nastaví volitelné proměnné (počáteční a koncové datum, typ agregace dat, počet vzorků) na předem nastavené hodnoty, pokud nejsou zadány uživatelem. Následně dojde k načtení časové řady ze souboru volání metody getDataSet třídy Controller a k dopočítání zbylých parametrů. Nakonec je volána metoda resampleData, která jako parametry přijímá pole dat, získané z časové řady, a všechny zkontrolované a doplněné parametry.

V metodě resampleData je pole hodnot, získané z časové řady, převzorkováno podle uživatelem požadovaných parametrů. Z každého vzorku a na konci z celé řady jsou vypočítána minima a maxima metodou minmaxFunct a uživatelem požadované agregace (aritmetický průměr, medián) metodou aggregFunction. Metoda vrací pole dat, hodnot, minim, maxim, hodnot po agregaci a počáteční i koncové datum.

Takto zpracované hodnoty jsou přeposlány do metody writeBack třídy Wrap, která je uloží do výstupního řetězce formátu Json, a ten je odeslán z API klientovi. Příklad výstupního řetězce je zobrazen na obr. [38.](#page-48-2)

```
\left[ \left\{ \right.^{\prime\prime} \left[ \right. \right] abs ": \left[ \right.^{\prime\prime} \left[ \right. \right] Date", "delpwr"], "data":
[ [ 1 3 5 6 9 9 8 4 0 0, [ 1 9 9.8 7 5 0 0, 1 9 9.8 7 5 0 0, 1 9 9.8 7 5 0 0] ] ] ],{\{\text{"min"}:} \quad [69.62500], "mean": [198.19217], "max": [314.00000],
" dateWindow ":[ 1 3 5 6 9 9 8 4 0 0 , 1 3 8 8 5 3 4 4 0 0] }]
```
**Obr. 38.** Ukázka zpracovaných dat zabalených do formátu Json

#### <span id="page-48-0"></span>**2.5.2. Požadavek typu DELETE**

Metoda DELETE je využívána pro účely mazání záznamů z úložiště. DELETE volá metodu ProcessRequest třídy DeleteDispatcher, ve které je opět sestavena cesta formátu HDF5. Záznam je nejdříve smazán z databáze a následně i ze souboru formátu HDF5. Při smazání záznamu z databáze jsou smazány i všechny jeho hierarchicky podřazené záznamy a stejně tak v souboru.

#### <span id="page-49-0"></span>**2.5.3. Požadavek typu POST**

Pro vytvoření nového záznamu v úložišti je navržena metoda POST. Stejně jako u předchozích je úkolem této metody zavolat metodu ProcessRequest příslušného dispatcheru, kterým je třída PostDispatcher, a vyhodnotit, zda zápis proběhl úspěšně. V případě úspěšného uložení nového záznamu je volána metoda GET, která vrátí nově zapsaný záznam. V metodě ProcessRequest je přijaté pole args opět zpracováno na cestu formátu hdf5 voláním metody pathCreator a jsou načtena data z těla požadavku. Nejdříve je nový záznam zapsán do databáze a pokud byl zápis úspěšný, provede se i v příslušném souboru formátu HDF5. Vzorové požadavky na uložení nového záznamu jsou uvedeny na následujících obrázcích.

```
Header :
\frac{\gamma}{\tan\theta} / sc \frac{1}{\tan\theta} rest 1
Body :
\{"startTime": 21558185558850000,
" offset": 5451850000," data": \left[548.155\right, 548.155, 548.155, 548.155, 548.155, \right.548.155, 548.155, 548.155, 548.155, 548.155, 548.155]
}
```
<span id="page-49-2"></span>**Obr. 39.** Ukázka požadavku na uložení nové časové řady v úložišti

```
Header :
\frac{\text{data}}{\text{sc}}Body :
{
"ID ": 15,
"Name": "ScenarioTest",
}
```
<span id="page-49-3"></span>**Obr. 40.** Ukázka požadavku na uložení nového prvku modelu do úložiště

#### <span id="page-49-1"></span>**2.5.4. Požadavek typu PUT**

Každý požadavek na úpravu dat v úložišti označený jako PUT je zpracován stejnojmennou metodou, jejímž úkolem je zavolat metodu ProcessRequest třídy PutDispatcher a vyhodnotit, zda změna proběhla úspěšně. Cílový záznam je určen cestou sestavenou z přijatého pole args pomocí metody pathCreator stejně jako u zpracování požadavku GET. Nová data, kterými mají být přepsána původní, jsou přijata jako řetězec ve formátu Json v těle požadavku.

Pokud je přijatý požadavek na zápis hodnot do časové řady nebo na přepsání již zapsaných hodnot, je volána metoda save\_into\_existing třídy Controller a metoda následně skončí. Pokud je ale přijatý požadavek na změnu záznamu v databázi, je volána metoda databaseUpdate třídy TaskDispatcher, která tento požadavek předá metodě v třídě DatabaseController určené pro jeho zpracování. V případě, že dojde ke změně ID prvku modelu sítě nebo se změní její pozice v modelu (změnou cizích klíčů), je tato změna provedena i v příslušném souboru formátu HDF5 voláním metody changePath třídy Controller. Pokud je požadovaná změna provedena úspěšně, je na daný prvek zavolána metoda GET, jejíž výstup je vrácen API.

```
Header :
     \frac{d}{dt} / sc \frac{1}{\sqrt{2}} id \frac{1}{1}Body :
      {
        "Name " : " RenameTest "
     }
```
<span id="page-50-0"></span>**Obr. 41.** Ukázka požadavku na úpravu záznamu v úložišti

## <span id="page-52-0"></span>**3. Aplikace pro import a export serializovaného scénáře**

## <span id="page-52-1"></span>**3.1. Základní popis aplikace**

Tato API implementovaná v jazyce c# byla vytvořena pro uložení dat ve formě serializovaných scénářů z výstupu simulátoru elektrických přenosových sítí do navrženého hybridního úložiště a nebo naopak pro přípravu a serializaci dat z úložiště pro vstup simulátoru. V případě nutnosti lze tuto API také využít jako alternativu k webovému klientu, který je taktéž implementován v programovacím jazyce C#.

## <span id="page-52-2"></span>**3.2. Rozhraní pro práci se soubory**

Pro práci se soubory formátu HDF5 byla navržena třída HdfController. Jejím účelem je umožnit zápis, čtení a mazání časových řad ze souborů využitím rozhraní HDF5DotNet.

### <span id="page-52-3"></span>**3.2.1. HDF5.NET framework**

Rozhraní HDF5DotNet zaobaluje mechanismy knihovny HDF5 pro využití .NET aplikací. Je napsáno v jazyce C++/CLI a využívá P/Invoke mechanismy knihovny .NET. Oproti frameworku H5Py není cílem HDF5DotNetu poskytovat objektově orientované rozhraní, ale pouze zpřístupnit funkce knihovny HDF5.

#### <span id="page-52-4"></span>**3.2.2. Zápis dat do souboru**

Pro zápis nových časových řad byla navržena metoda Write. Vstupními parametry metody jsou pole hodnot k uložení do nové časové řady, vnitřní cesta v souboru HDF5, kam má být nová řada zapsána, a atributy řady (počáteční datum, offset dat hodnot a implicitní hodnota). Oproti rozhraní H5Py nepodporuje HDF5DotNet možnost zapsání časové řady při zadání řetězce s celou cestou, proto je nutné tento vstupní parametr rozdělit na pole jednotlivých částí a v pomocí cyklu jej projít.

Uvnitř cyklu dochází k větvení do tří možných situací. První z nich může nastat při prvním průchodu cyklu, pokud je velikost pole s rozdělenou cestu vetší než jedna. Zde se testuje, jestli název skupiny v této cestě v souboru už neexistuje. Pokud ano, otevře se, pokud ne, vytvoří se nová skupina. Jako id nadřazené skupiny se použije id souboru. Další možností je, když se iteruje poslední prvek pole s cestou. V tomto případě se testuje, jestli není aktuálně iterovaný prvek zároveň jediný v poli. Pokud ano, zapíše se do souboru a jako id nadřazené skupiny se použije id souboru, pokud není, také se zapíše, ale jako id nadřazené skupiny se použije id skupiny z předchozího průchodu cyklu. Pokud není splněna ani jedna z těchto podmínek, nastává poslední možnost, při které se vytvoří (nebo pokud již existuje otevře) skupina s názvem, který udává aktuální prvek iterovaného pole.

3. Aplikace pro import a export serializovaného scénáře

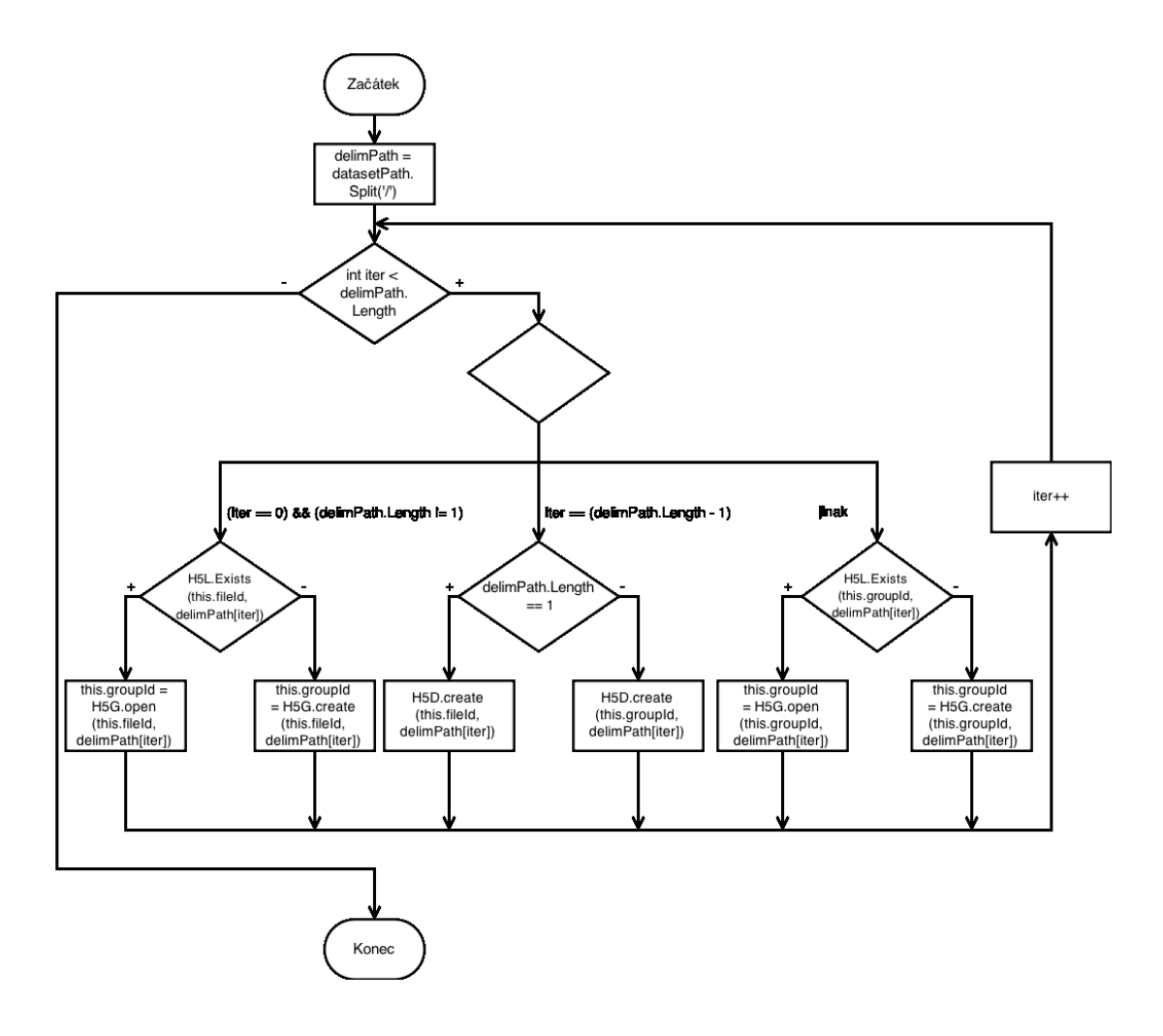

<span id="page-53-2"></span>**Obr. 42.** Zjednodušený vývojový diagram metody Write třídy HdfController

## <span id="page-53-0"></span>**3.2.3. Čtení ze souboru**

Čtení časových řad zajišťuje metoda Read. Jediným vstupním parametrem metody je vnitřní souborová cesta k požadované časové řadě. Na začátku metody se tato cesta rozdělí a uloží do pole, které se v cyklu postupně projde. Ve všech průchodech cyklu, kromě posledního, dochází k postupnému otevírání skupin, uložených v poli cesty. Pokud otevíraná skupina neexistuje, metoda skončí a vrátí hodnotu null. V posledním průchodu cyklu dojde k načtení časové řady, získání jejích atributů, podle kterých je alokováno pole pro uložení hodnot z časové řady, a která je vrácena metodou.

### <span id="page-53-1"></span>**3.2.4. Mazání ze souboru**

Pro potřeby mazání časových řad ze souboru je navržena metoda Delete. Stejně jako Read přijímá jako vstupní parametr cestu k časové řadě, která má být smazána. Tělo metody je taktéž stejné jako u Read, jediný rozdíl je v posledním průchodu cyklu, kdy místo otevírání časové řady dochází k jejímu smazání, respektive stejně jako v API pro obluhu úložiště dojde k odstranění všech odkazů na časovou řadu a ta se stává nepřístupnou.

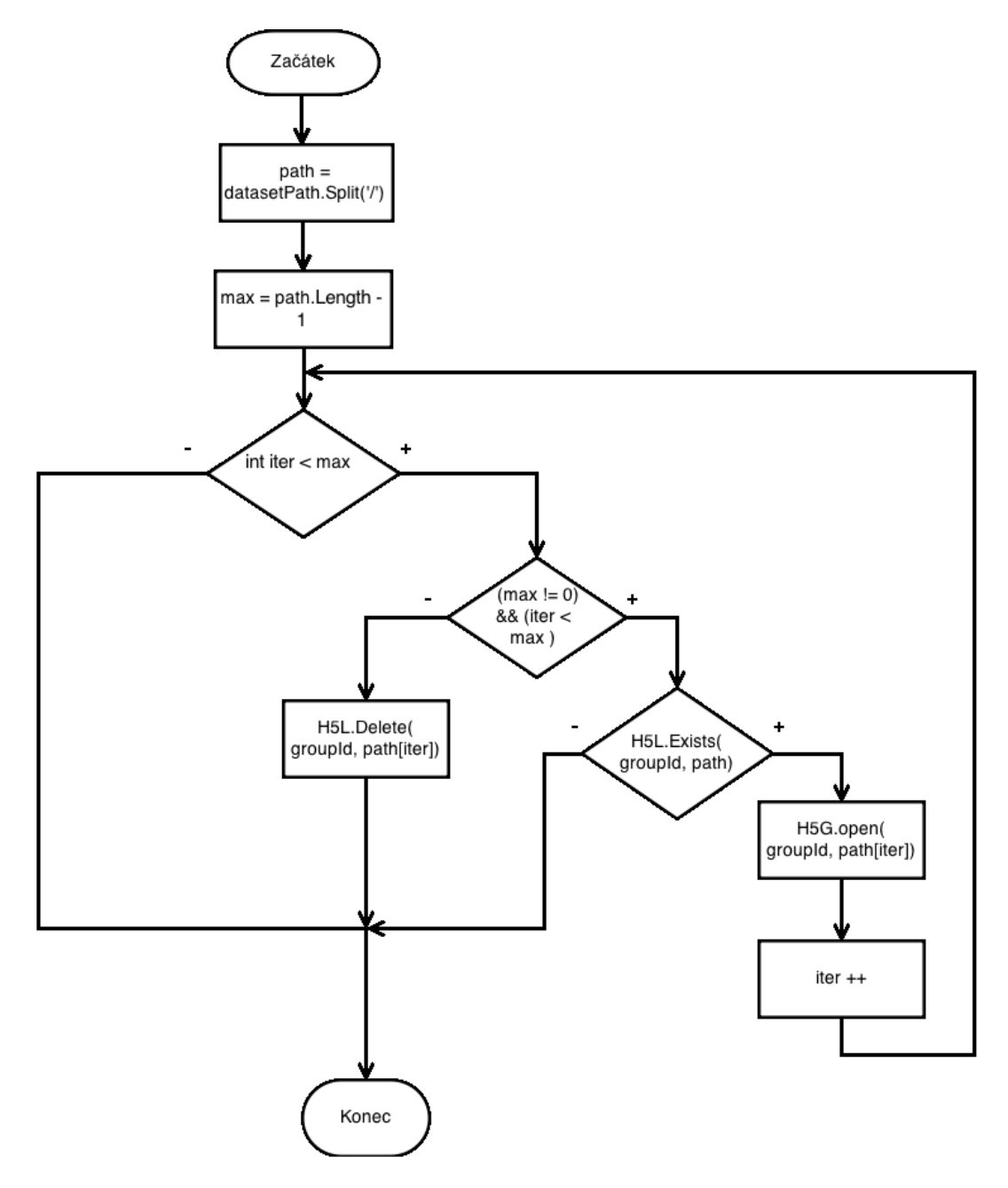

<span id="page-54-2"></span>**Obr. 43.** Zjednodušený vývojový diagram metody Delete třídy HdfController

## <span id="page-54-0"></span>**3.3. Objektově relační přístup k databázi**

Následující sekce popisuje použité rozhraní pro práci s databázi magmadb, navržené třídy tabulek a třídy s jejich mapováním.

#### <span id="page-54-1"></span>**3.3.1. Fluent NHibernate framework**

Pro přístup k databázi magmadb je použito rozhraní Fluent NHibernate. Je to opensource objektově relační mapování pro aplikace v jazyce C# využívající knihovny .NET. Oproti klasickému NHibernate umožňuje vytvářet mapování pomocí lambda výrazů v jazyce C# bez nutnosti vytvářet mapování v souborech typu XML. [\[11\]](#page-64-10)

#### <span id="page-55-0"></span>**3.3.2. Třídy databázových tabulek a jejich mapování**

Stejně jako v API pro obsluhu datového úložiště jsou zde navrženy třídy, odpovídající tabulkám databáze. Každá taková třída obsahuje deklaraci proměnných, představujících sloupce tabulky, třídy pro přístup k těmto proměnným (gettery a settery) a metodu Get, jejíž funkcí je získání záznamu s požadovanými parametry z této tabulky v databázi.

Ke každé třídě představující tabulku databáze existuje třída, obsahující mapování. V těchto třídách jsou nastaveny všechny vlastnosti tabulky a jejích sloupců jako jména, unikátní klíče a vlastnosti ukládaných hodnot.

## <span id="page-55-1"></span>**3.4. Import serializovaného scénáře**

Pro účely uložení odsimulovaného serializovaného scénáře do úložiště je navržena metoda ExportSerialized třídy ImportScenario.

- 1: **function** ImportSerialized(scenarioFile)
- 2: Vytvoření a otevření souboru formátu HDF5 pro nový scénář
- 3: Načtení serializovaného scénáře
- 4: Uložení scénáře do databáze
- 5: **for** Procházení přes všechny prvky Config **do**
- 6: Uložení záznamu do databáze
- 7: **end for**
- 8: Uložení sítě do databáze
- 9: Ukládání časových řad sítě do souboru formátu HDF5
- 10: **for** Procházení přes všechny oblasti **do**
- 11: Uložení oblasti do databáze
- 12: Ukládání časových řad oblasti do souboru formátu HDF5
- 13: **end for**
- 14: **for** Procházení přes všechny uzly **do**
- 15: Uložení uzlu do databáze
- 16: Ukládání časových řad uzlu do souboru formátu HDF5
- 17: **for** Procházení přes všechny elektrárny **do**
- 18: Uložení elektrárny do databáze
- 19: Ukládání časových řad elektrárny do souboru formátu HDF5
- 20: **for** Procházení přes všechny bloky **do**
- 21: Uložení bloku do databáze
- 22: Ukládání časových řad bloku do souboru formátu HDF5
- 23: **end for**
- 24: **end for**
- 25: **end for**
- 26: **for** Procházení přes všechny vedení **do**
- 27: Uložení vedení do databáze
- 28: Uložení časových řad vedení do souboru formátu HDF5
- 29: **end for**
- <span id="page-55-2"></span>30: **end function**

**Obr. 44.** Pseudokód popisující funkci metody ImportSerialized

Na začátku metody je vytvořen soubor formátu HDF5, do kterého budou uloženy všechny časové řady zpracovávaného scénáře. V dalším kroku je načten serializovaný scénář ze souboru, který je postupně ukládán do úložiště. Nejdříve jsou uloženy všechny veličiny Configu, dále síť a všechny oblasti. Následně jsou postupně v cyklu ukládány uzly, k nim příslušné elektrárny a jejich bloky. Nakonec jsou uloženy všechny vedení. Časové řady jsou do souboru ukládány průběžně při zpracování jednotlivých prvků.

Při návrhu metody bylo zavedeno několik zjednodušení a změn oproti prvotnímu návrhu pro zrychlení metod importu a exportu. Soubory formátu HDF5 se již nezavírají po každém přístupu, ale zavírají se až na konci metody. Při zápisu do těchto souborů již neprobíhá test existence skupiny pomocí try-catch bloků, ale pomocí podmínky H5L.Exists a dále byly odstraněny informační výpisy.

## <span id="page-56-0"></span>**3.5. Export serializovaného scénáře**

Pro načtení scénáře z úložiště v serializovaném formátu pro simulátor přenosové sítě slouží metoda ExportSerialized třídy ExportScenario. Metoda je přehledně popsána pomocí pseudokódu na obr. [45.](#page-57-0) Na začátku jsou načtena všechna data odpovídajícího scénáře z tabulek, které představují prvky modelu přenosové soustavy, a data z tabulky časových řad. Získané záznamy jsou uloženy do pomocných seznamů.

V další části metody jsou tyto seznamy procházeny a zpracované záznamy jsou ukládány do objektů serializovaných tříd. Jako první jsou serializována data z tabulky Config, dále Sc, Grid a Zone. V dalším kroku jsou v cyklu serializovány uzly z tabulky Node. Při každém průchodu cyklu jsou opět v cyklu serializovány elektrárny z tabulky Plant, které náleží do daného uzlu, a stejně tak při každém průchodu cyklu elektráren jsou procházeny a serializovány bloky z tabulky Unit. Na každém konci cyklu je příslušný serializovaný prvek vložen do svého nadřazeného serializovaného prvku. Jako poslední je procházen seznam vedení tabulky Line.

Po projití a serializaci všech záznamů z pomocných seznamů je vzniklý serializovaný scénář, do kterého jsou vloženy všechny ostatní serializované objekty, uložen do souboru a připraven pro simulace. Pro zrychlení exportu a zmenšení velikosti vstupních dat pro simulátor jsou serializovány a exportovány pouze záznamy, které jsou označeny jako aktivní (Active == True).

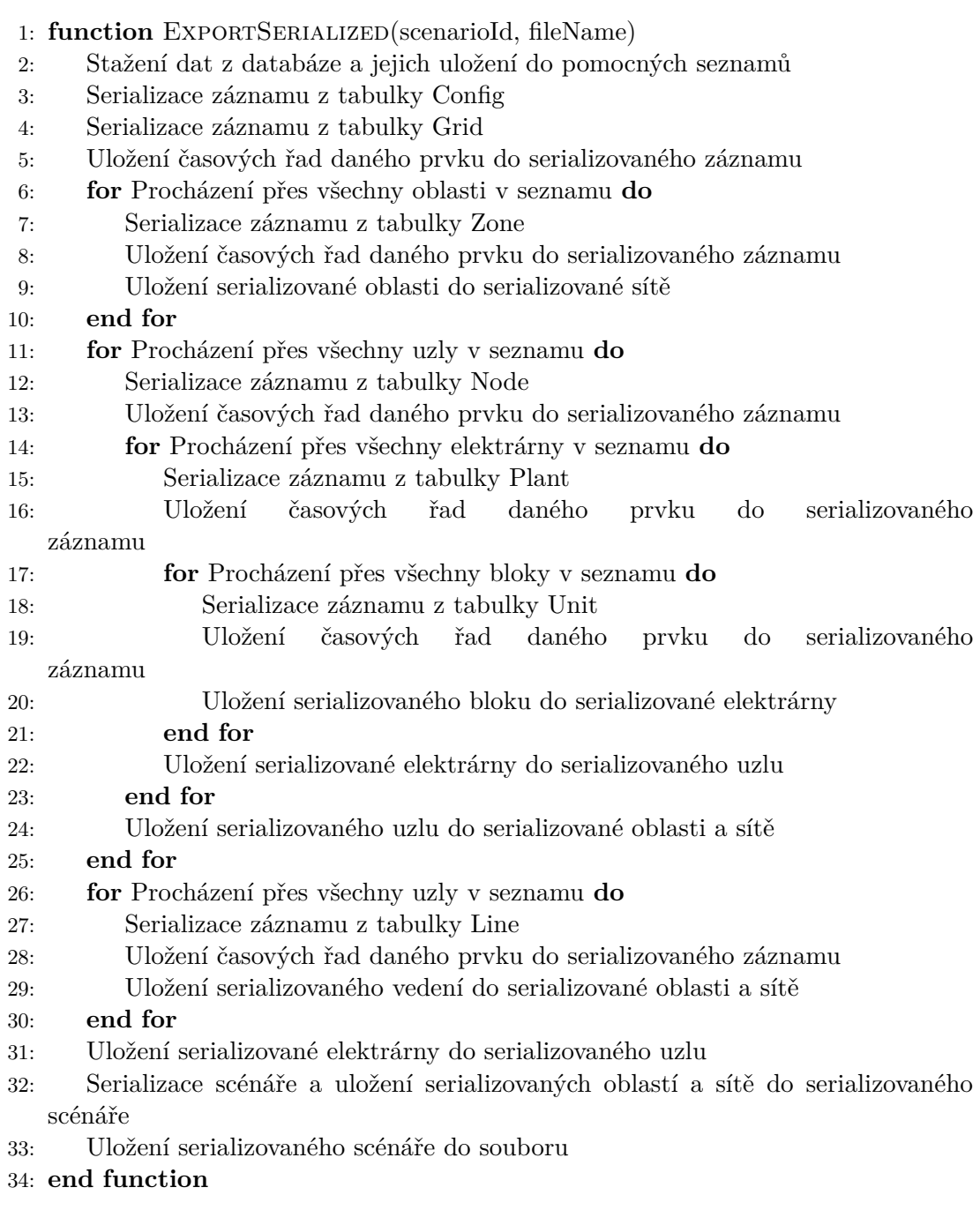

<span id="page-57-0"></span>**Obr. 45.** Pseudokód popisující funkci metody ExportSerialized

## <span id="page-58-0"></span>**4. Vyhodnocení rychlosti zpracování serializovaného scénáře**

Při vyhodnocování rychlosti zpracování importu a exportu byly použity tři serializované scénáře s různou velikostí a složitostí. Nejmenší z nich je jednoduchý tří uzlový, druhý reprezentuje rozvodnou síť na území České republiky a třetí a největší reprezentuje rozvodnou síť na území části Evropy. Počty prvků jednotlivých serializovaných scénářů jsou uvedeny v tab. [29.](#page-58-2) Měření bylo provedeno na notebooku s procesorem Intel Core i5-2430M 2,4 GHz, pamětí RAM 8 GB DDR3 a s klasickým pevným diskem.

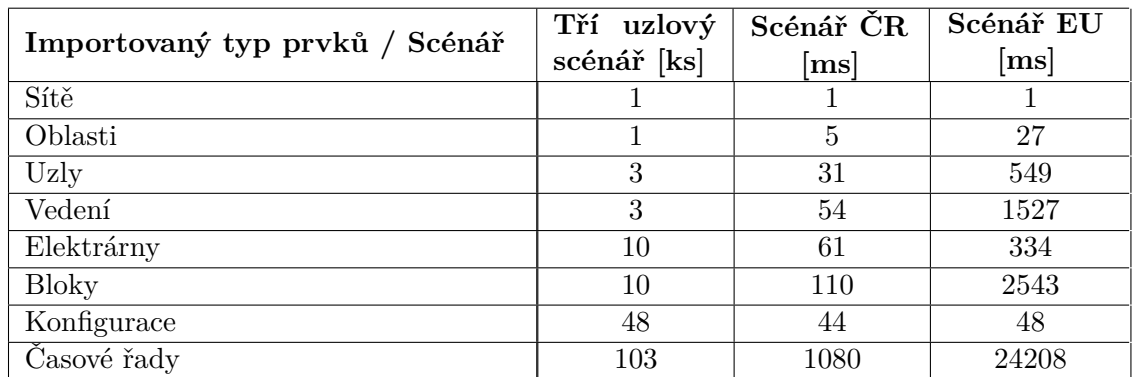

<span id="page-58-2"></span>**Tab. 29.** Počty prvků v jednotlivých serializovaných scénářích

## <span id="page-58-1"></span>**4.1. Import scénáře do úložiště**

V této sekci jsou uvedeny naměřené a vypočítané časy importu serializovaného scénáře do úložiště. Tab. [30](#page-59-0) obsahuje průměrné časy s jejich průměrnými odchylkami importu jednotlivých záznamů všech prvků modelu přenosové sítě a dalších částí metody, potřebných pro úspěšný import dat. V tab. [31](#page-59-1) jsou zaznamenány průměrné časy a jejich průměrné odchylky importu všech záznamů jednotlivých prvků.

|                                         | Tří uzlový       | Scénář ČR        | Scénář EU         |
|-----------------------------------------|------------------|------------------|-------------------|
| Importovaný prvek / Scénář              | scénář [ms]      | m <sub>S</sub>   | [ms]              |
| Vytvoření a otevření souboru formátu    |                  |                  | $78,0 \pm 0,0$    |
| HDF5                                    | $45,7 \pm 15,1$  | $97,0 \pm 0,0$   |                   |
| Vytvoření tabulek v databázi a uložení  | $9848 \pm 288$   | $9728 \pm 0.0$   | $10147 \pm 0.0$   |
| pomocných záznamů                       |                  |                  |                   |
| Vytváření cizích klíčů                  | 35968±2202       | $34116 \pm 0.0$  | $34049 \pm 0.0$   |
| Import cesty k souboru do databáze      | $48,7 \pm 16,1$  | $39,0 \pm 0,0$   | $42,0 \pm 0,0$    |
| Načtení serializovaného scénáře ze sou- | $158 \pm 14.6$   | $907 \pm 0.0$    | $3083 \pm 0.0$    |
| boru                                    |                  |                  |                   |
| Import scénáře do databáze              | $41,8 \pm 5,3$   | $49,0 \pm 0,0$   | $52,0 \pm 0,0$    |
| Import sítí do databáze                 | $116 + 1,7$      | $116 \pm 0.0$    | $117 \pm 0.0$     |
| Import oblastí do databáze              | $99,5 \pm 28,8$  | $92,0 \pm 25,2$  | $108 + 29$        |
| Import uzlů do databáze                 | $246 + 55$       | $220 + 46$       | $233\pm50.2$      |
| Import vedení do databáze               | $140 + 21$       | $129 \pm 32.5$   | $130 \pm 30,3$    |
| Import elektráren do databáze           | $121 \pm 86$     | $63,1 \pm 34,5$  | $76,8 \pm 51,1$   |
| Import bloků do databáze                | $433 + 78$       | $352 + 61$       | $386 + 80$        |
| Import konfigurace do databáze          | $41,7 \pm 9,4$   | $42,2 \pm 7,8$   | $40,0 \pm 11,5$   |
| Import časové řady do databáze a        | $52,3 \pm 14,4$  | $47,6 \pm 16,5$  | $48,8 \pm 17,4$   |
| uložení číselné řady do souboru HDF5    |                  |                  |                   |
| Celkový čas metody ImportScenario       | $55036 \pm 2196$ | $103796 \pm 0.0$ | $1404288 \pm 0.0$ |

<span id="page-59-0"></span>**Tab. 30.** Průměrné časy importu jednotlivých prvků do úložiště

|                                                                               | Tří uzlový      | Scénář ČR       | Scénář EU        |
|-------------------------------------------------------------------------------|-----------------|-----------------|------------------|
| Importovaný typ prvků / Scénář                                                | $scénář$ [ms]   | lmsl            | m <sub>S</sub>   |
| Import scénářů do databáze                                                    | $41,8 \pm 5,3$  | $49,0 \pm 0,0$  | $52,0 \pm 0,0$   |
| Import sítí do databáze                                                       | $116 \pm 1.7$   | $116 \pm 0.0$   | $117 \pm 0.0$    |
| Import oblastí do databáze                                                    | $99,5 \pm 28,8$ | 194±44          | $2922 \pm 0.0$   |
| Import uzlů do databáze                                                       | 738±65          | $3306 \pm 53$   | $127780 \pm 0.0$ |
| Import vedení do databáze                                                     | $420 \pm 40$    | 3482±217        | $199325 \pm 0.0$ |
| Import elektráren do databáze                                                 | $1209 \pm 135$  | $1908 \pm 363$  | $25655 \pm 0.0$  |
| Import bloků do databáze                                                      | $4329 \pm 314$  | $19348 \pm 37$  | $998540 \pm 0.0$ |
| Import konfigurací do databáze                                                | $2000 \pm 164$  | $475 \pm 62$    | $40,0 \pm 11,5$  |
| Import časových řad do databáze a je-<br>jich uložení do souboru formátu HDF5 | $626 \pm 74$    | $13090 \pm 371$ | $631438 \pm 0.0$ |

<span id="page-59-1"></span>**Tab. 31.** Průměrné časy importu všech prvků daného typu do úložiště

## <span id="page-60-0"></span>**4.2. Export scénáře z úložiště**

Tato sekce uvádí naměřené a vypočítané časy serializace a exportu scénáře z úložiště do souboru. V následující tabulce jsou zobrazeny průměrné časy s průměrnými odchylkami exportu jednotlivých záznamů všech prvků modu přenosové sítě a jejich časových řad. Čas byl měřen v řádech tisícin milisekundy a serializace záznamů tabulky Config trvala kratší dobu než jedna tisícina milisekundy, z tohoto důvodu jsou hodnoty časů exportu těchto záznamů nulové. V případě exportu scénáře EU bylo provedeno měření pouze jednou a proto jsou uvedeny pouze naměřené hodnoty bez odchylek.

| Exportovaný prvek / Scénář               | Tří uzlový      | Scénář ČR       | Scénář EU       |
|------------------------------------------|-----------------|-----------------|-----------------|
|                                          | scénář [ms]     | m <sub>S</sub>  | m <sub>S</sub>  |
| Otevření souboru formátu HDF5            | $42,6 \pm 23,5$ | $33,0 \pm 10,0$ | $63,3 \pm 41,8$ |
| Stažení dat z databáze                   | $3527 \pm 39$   | $3562 + 47$     | $4429 \pm 378$  |
| Serializace scénáře a uložení do souboru | $84\pm2.0$      | $640 \pm 13$    | $800 \pm 16$    |
| Serializace sítí                         | $38.3 \pm 0.4$  | $39,3 \pm 13,1$ | $41\pm2.6$      |
| Serializace oblastí                      | $4,00\pm0,00$   | $3,40 \pm 1,92$ | $0,30\pm0,48$   |
| Serializace uzlů                         | $5,89{\pm}5,63$ | $2,01 \pm 0,82$ | $0,52 \pm 0.59$ |
| Serializace vedení                       | $5,56 \pm 2,30$ | $3,56 \pm 0.86$ | $1,98 \pm 0,24$ |
| Serializace elektráren                   | $9,47 \pm 7,12$ | $10,5 \pm 7,2$  | $5,82{\pm}5,49$ |
| Serializace bloků                        | $4,17 \pm 2,07$ | $2,34 \pm 1,10$ | $1,02\pm0,16$   |
| Serializace konfigurací                  | $0,0{\pm}0,0$   | $0,0{\pm}0,0$   | $0,0{\pm}0,0$   |
| Serializace a export časové              | $0,56 \pm 0.56$ | $0,44\pm0,34$   | $0,14\pm0,13$   |
| Celkový čas metody ExportScenario        | 3857±62         | $5408 \pm 62$   | 13348±546       |

<span id="page-60-1"></span>**Tab. 32.** Tabulka průměrných časů exportu jednotlivých prvků do úložiště

Průměrné časy s průměrnými odchylkami všech záznamů jednotlivých prvků modelu přenosové sítě a všech časových řad uvádí tab. [33.](#page-60-2)

| Importovaný typ prvků / Scénář | Tří uzlový      | Scénář ČR        | Scénář EU      |
|--------------------------------|-----------------|------------------|----------------|
|                                | scénář [ms]     | m <sub>S</sub>   | m <sub>S</sub> |
| Serializace scénářů            | $41,8 \pm 5,3$  | $49,0 \pm 0,0$   | 52,0           |
| Serializace sítí               | $38,3 \pm 0.4$  | $39,3 \pm 13,1$  | 45             |
| Serializace oblastí            | $4,0 \pm 0,0$   | $3,40 \pm 1,92$  | 24             |
| Serializace uzlů               | $17,7 \pm 1,1$  | $16 \pm 0.8$     | 855            |
| Serializace vedení             | $14,7 \pm 0.4$  | $143 + 15$       | 9073           |
| Serializace elektráren         | $94,7 \pm 2,9$  | $475 \pm 47$     | 5834           |
| Serializace bloků              | $33,3 \pm 0.4$  | $148 \pm 6$      | 7580           |
| Serializace konfigurací        | 0.00            | 0.00             | 0,00           |
| Serializace časových řad       | $1,88 \pm 0,56$ | $37,00 \pm 0,00$ | 146            |

<span id="page-60-2"></span>**Tab. 33.** Průměrné časy exportu všech prvků daného typu do úložiště

## <span id="page-61-0"></span>**4.3. Vyhodnocení**

Naměřená doba serializace a exportu scénáře z úložiště splnila předběžná očekávání. Největší část představuje stažení všech dat odpovídajícího scénáře z databáze, avšak tento čas již nelze nijak urychlit při daných možnostech. Při importu serializovaného scénáře do úložiště trvá poměrně dlouhou dobu vytvoření a ověření existence tabulek a cizích klíčů v databázi, které zajišťuje framework FluentNhibernate. Použití jiného frameworku by pravděpodobně urychlilo tento krok. Pro další snížení času importu a exportu by měl být zdrojový kód analyzován profilerem. Množství drobných optimalizací bylo provedeno již při návrhu těchto dvou metod.

## <span id="page-62-0"></span>**5. Závěr**

Cílem této práce bylo navrhnout nové úložiště pro vstupní a výstupní data simulátoru přenosové sítě, které splní současné požadavky na uložení velkého množství dat. Dalším cílem bylo navrhnout API, které bude toto úložiště spravovat a umožňovat přípravu dat pro jejich vizualizaci. A posledním cílem bylo navrhnout API, které umožní import dat v podobě serializovaného scénáře ze simulátoru do úložiště a také naopak exportovat data z úložiště do souboru pro simulátor. Všechny tyto cíle se podařilo v průběhu práce splnit. Výsledkem je provozuschopné úložiště a plně funkční naimplementované API, jejichž funkčnost byla ověřena úspěšným importem tří dodaných serializovaných scénářů do úložiště, jejichž zpracováním pro vizualizaci a následným exportem z úložiště do souborů.

Hlavní předností navrženého úložiště je oddělenost prvků modelu přenosové soustavy uchovávaných v databázi od číselných řad uložených v souborech typu HDF5. To umožňuje přehlednější orientaci ve struktuře uložených scénářů a především efektivní práci s časovými řadami. Velkou výhodou využití souborů typu HDF5 jsou jednoduché možnosti editace uložených časových řad.

Zdrojový kód programu byl již částečně optimalizován, čímž byly splněny požadavky na rychlý import a export scénářů. Dalšího zrychlení činnosti obou API je možné dosáhnout jejich analýzou programem určeným k profilování zdrojového kódu a optimalizací časově náročných míst kódu. Vývoj tohoto hybridního úložiště bude probíhat i nadále a je plánováno jeho začlenění do nově vyvíjené aplikace určené pro rozvoj přenosové sítě.

## **Literatura**

- <span id="page-64-0"></span>[1] *Hierarchical Structure*. 2015. url: <http://neondataskills.org/HDF5/About/> (cit. 22. 04. 2015).
- <span id="page-64-2"></span>[2] *Introduction to HDF5*. 2014. url: [https://www.hdfgroup.org/HDF5/doc/H5.](https://www.hdfgroup.org/HDF5/doc/H5.intro.html#Intro-WhatIs) [intro.html#Intro-WhatIs](https://www.hdfgroup.org/HDF5/doc/H5.intro.html#Intro-WhatIs) (cit. 22. 04. 2015).
- <span id="page-64-3"></span>[3] *About MariaDB.* 2015. URL: <https://mariadb.org/en/about/> (cit. 22.04. 2015).
- <span id="page-64-1"></span>[4] *Sysbench OLTP: MySQL-5.6 vs. MariaDB-10.0.* 2012. URL: https://blog. [mariadb.org/category/performance/page/3/](https://blog.mariadb.org/category/performance/page/3/) (cit. 22. 04. 2015).
- <span id="page-64-4"></span>[5] *H5Py documentation*. 2014. url: [http : / / docs . h5py . org / en / latest/](http://docs.h5py.org/en/latest/) (cit. 27. 04. 2015).
- <span id="page-64-5"></span>[6] *SQLAlchemy introduction.* 2014. URL: http://www.sqlalchemy.org/ (cit. 27. 04. 2015).
- <span id="page-64-6"></span>[7] *Numpy main page*. 2014. url: <http://www.numpy.org/> (cit. 27. 04. 2015).
- <span id="page-64-7"></span>[8] *What is CherryPy*. 2014. url: <http://www.cherrypy.org/> (cit. 27. 04. 2015).
- <span id="page-64-8"></span>[9] *Deleting a Dataset from a File and Reclaiming Space*. 2014. url: [https : / /](https://hdfgroup.org/HDF5/doc/UG/10_Datasets.html) [hdfgroup.org/HDF5/doc/UG/10\\_Datasets.html](https://hdfgroup.org/HDF5/doc/UG/10_Datasets.html) (cit. 02.05.2015).
- <span id="page-64-9"></span>[10] *Automap*. 2015. url: [http://docs.sqlalchemy.org/en/latest/orm/extension](http://docs.sqlalchemy.org/en/latest/orm/extensions/automap.html)s/ [automap.html](http://docs.sqlalchemy.org/en/latest/orm/extensions/automap.html) (cit. 02. 05. 2015).
- <span id="page-64-10"></span>[11] *Fluent NHibernate.* 2012. URL: http://www.fluentnhibernate.org/ (cit. 07. 05. 2015).

# <span id="page-66-0"></span>**Příloha A. Obsah přiloženého CD**

Na obr. [46](#page-66-1) je uvedena adresářová struktura přiloženého CD.

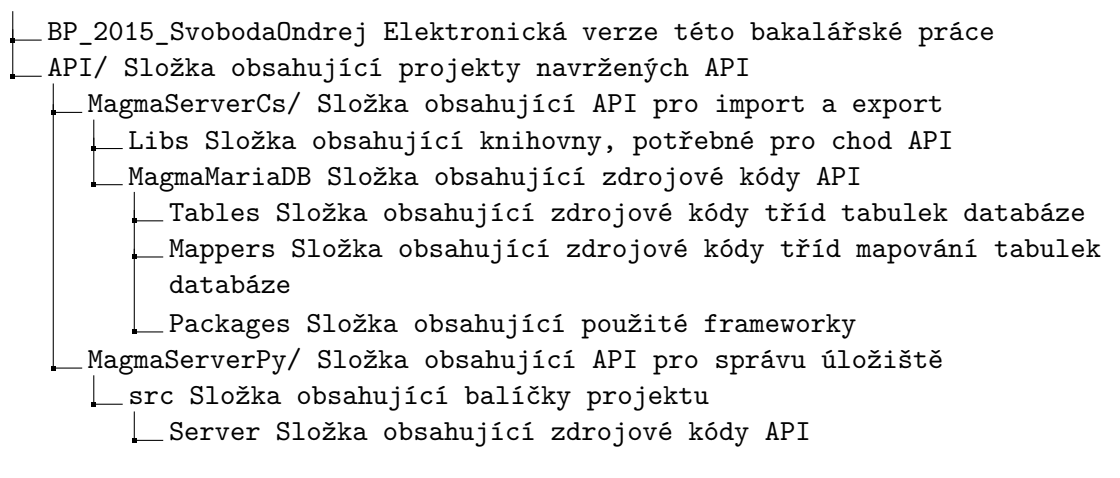

<span id="page-66-1"></span>**Obr. 46.** Adresářová struktura přiloženého CD